#### **BAB IV**

### **DESKRIPSI SISTEM**

#### **4.1 Analisis Sistem**

Sistem yang diperlukan oleh PT. ASTHA BERIBIS GRAFIKA SURABAYA adalah sebuah sistem yang dapat menangani dan memenuhi semua proses yang ada secara terkomputerisasi sehingga setiap kebutuhan akan informasi dapat dilakukan secara cepat, tepat, dan akurat. Bagi *staff* sistem ini berguna dalam proses *maintenance* data master, seperti master barang, master supplier dan master karyawan. Dan dapat juga mempermudah penanganan penjualan dan persediaan sehingga membantu bagian *owner* dalam melakukan pencarian secara cepat, tepat, dan akurat. **INSTITUT BISNIS** 

## **4.2 Dokumen Flow Manual**

Dokumen *Flow* yaitu bagan yang memiliki arus pekerjaan secara menyeluruh dari suatu sistem yang menjelaskan urutan prosedur-prosedur dan dokumen-dokumen yang terdapat di dalam sistem.<br>
LEABAYA

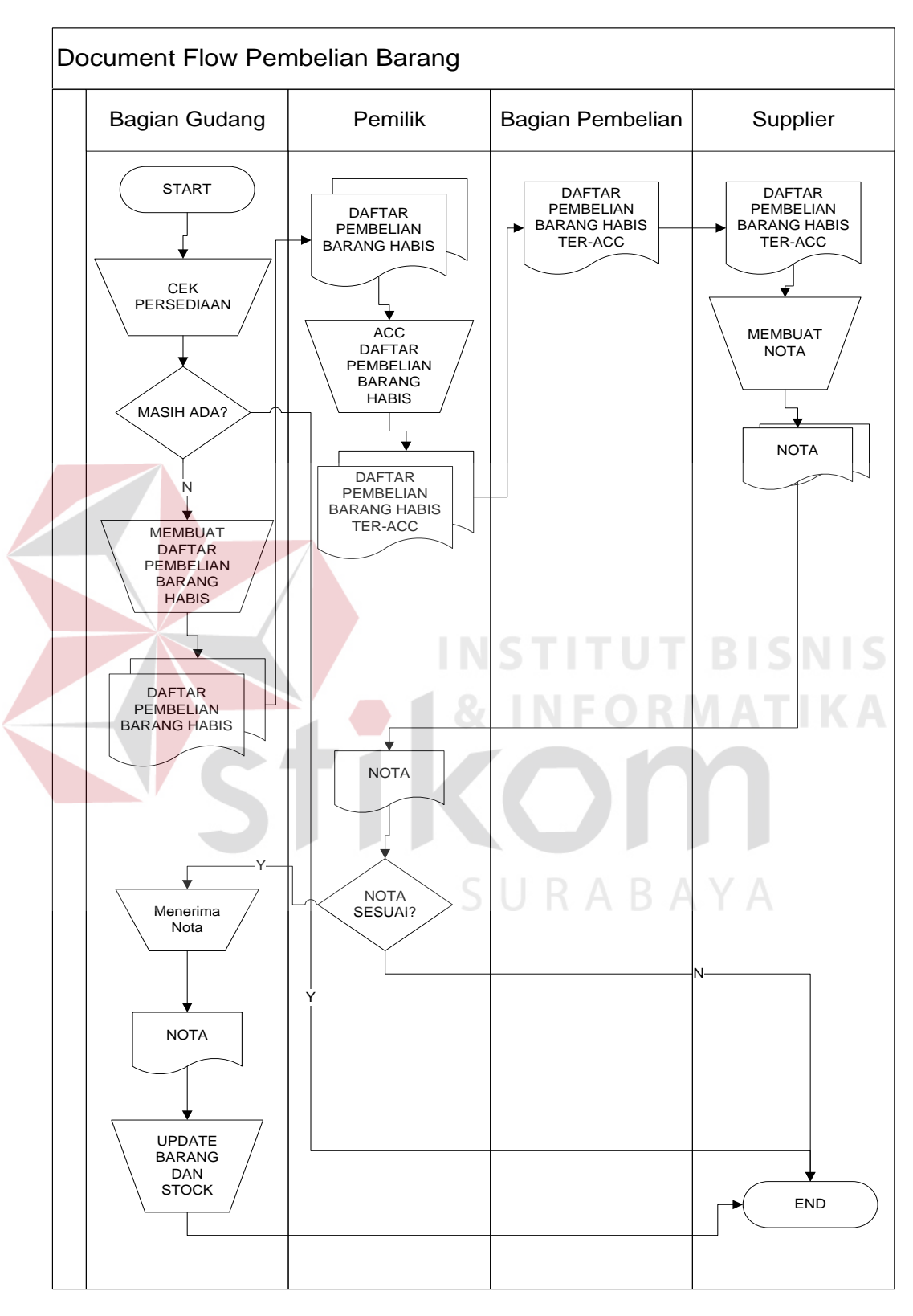

### **A. Dokumen Flow Manual Pembelian**

Gambar 4. 1 Dokumen Flow Manual Pembelian

Gambar 4.1 Menjelaskan tentang bagian gudang melakukan pengecekan persediaan barang. Jika persediaan barang masih ada maka tidak melakukan proses pembelian. Jika persediaan tidak ada bagian gudang membuat daftar permintaan barang yang digunakan dalam proses pembelian.

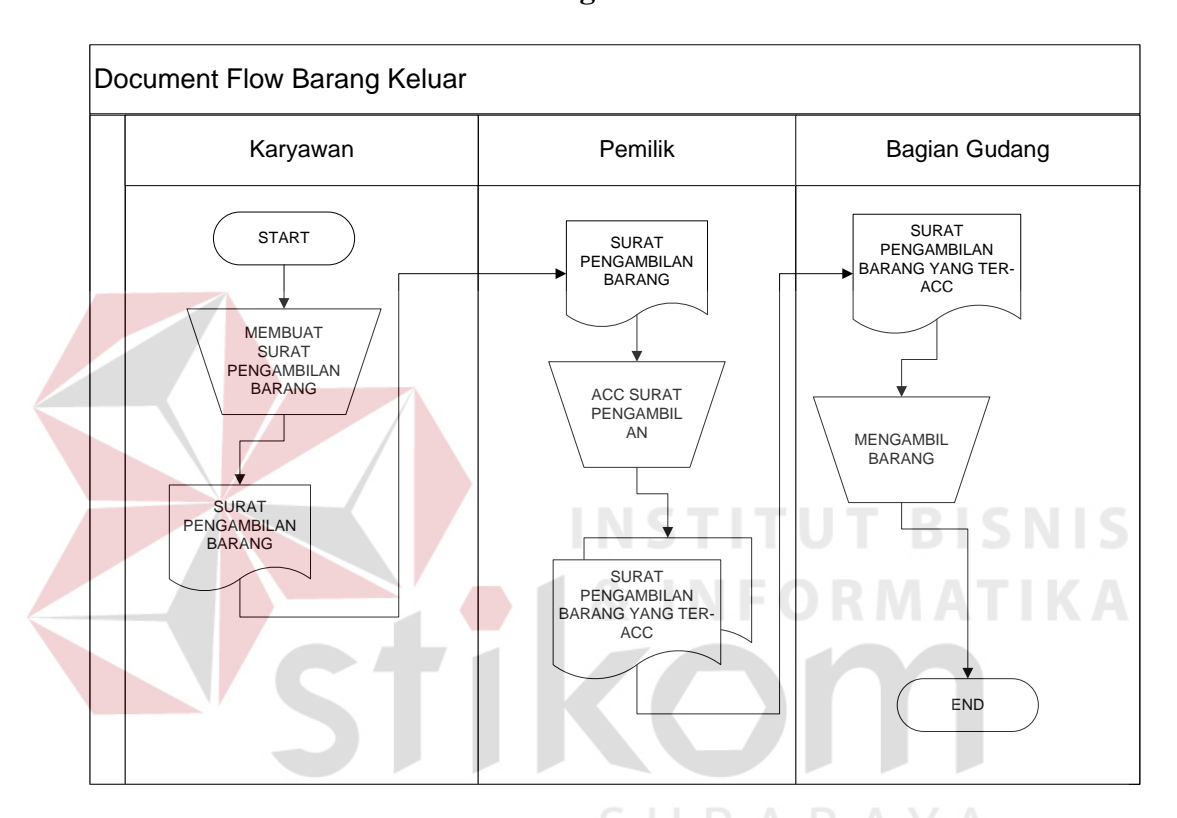

#### **B. Dokumen Flow Manual Barang Keluar**

Gambar 4. 2 Dokumen Flow Manual Barang Keluar

Gambar 4.2 Menjelaskan tentang bagian karyawan membuat surat pengambilan barang yang diberikan kepada pemilik. Melakukan ACC surat pengambilan yang akan diberikan kepada bagian gudang untuk mengambil barang.

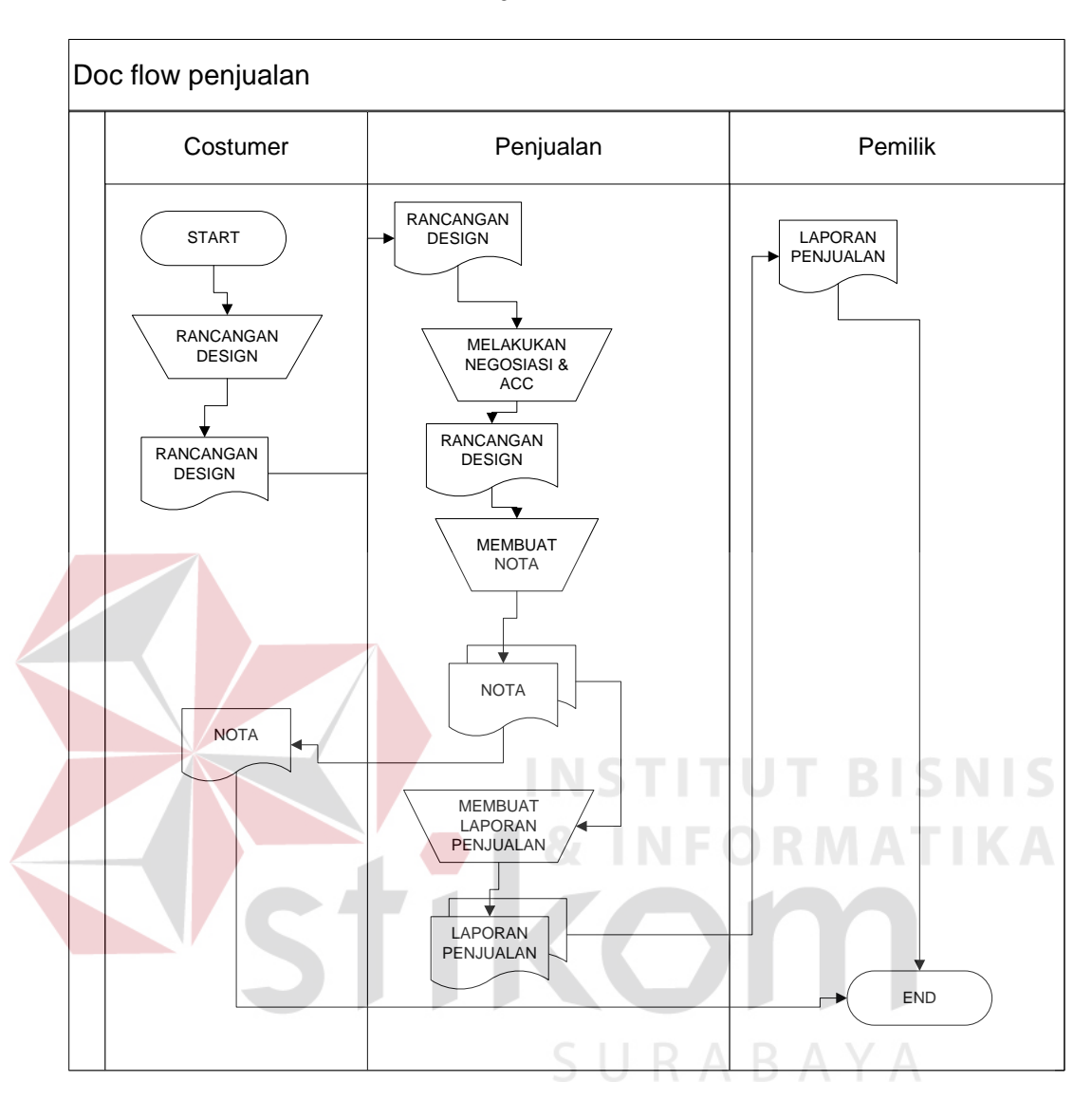

# **C. Dokumen Flow Manual Penjualan**

Gambar 4. 3 Dokumen Flow Manual Penjualan

Gambar 4.3 Menjelaskan tentang customer membuat rancangan desain. Rancangan desain tersebut di berikan kepda bagian penjualan dan melakukan proses negosisasi.dan membuat nota. Nota di berikan kepda customer. Bagian penjualan juga mebuat laporan penjualan yang akan di berikan kepada pemilik.

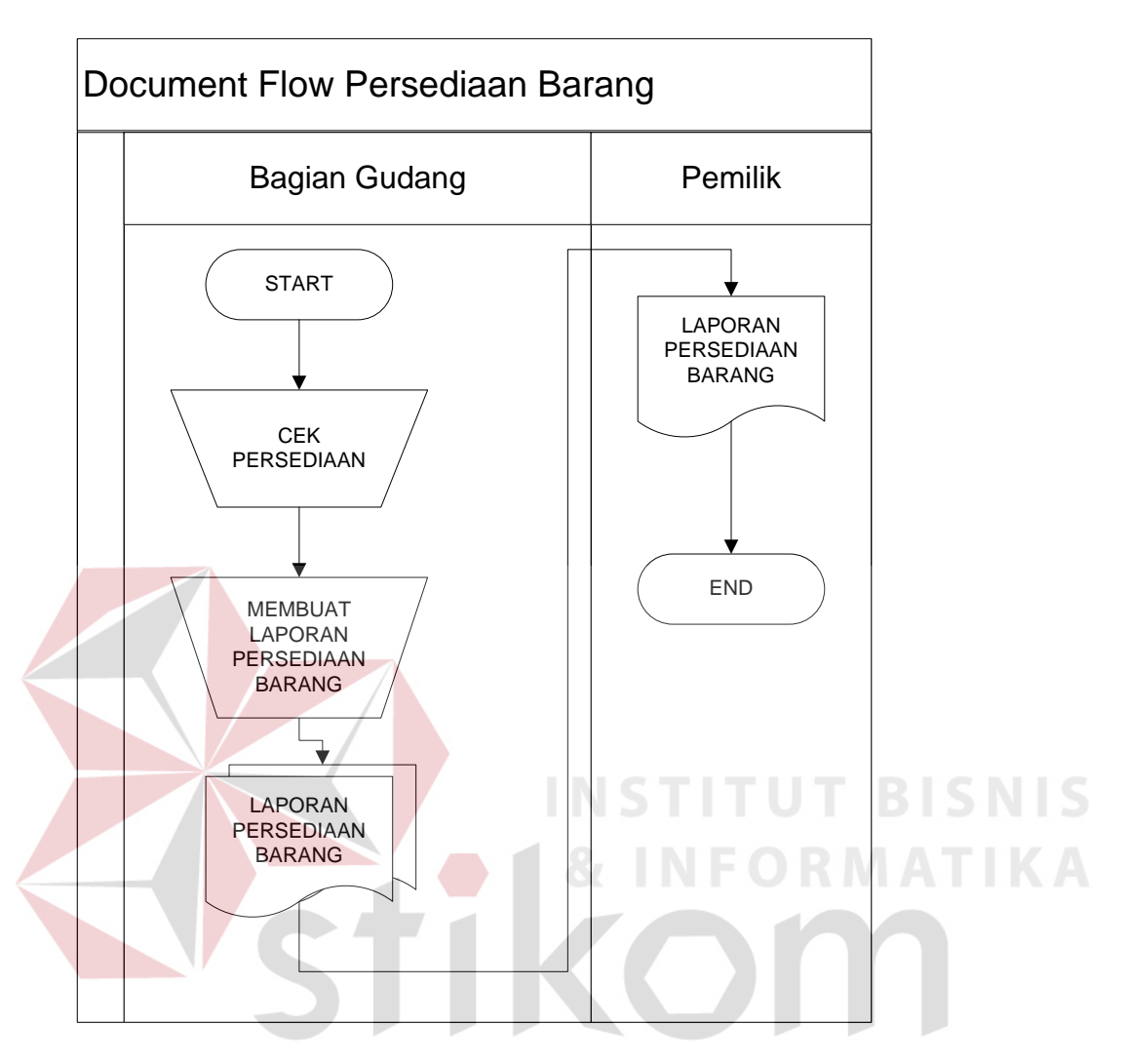

### **D. Dokumen Flow Manual Persediaan Barang**

Gambar 4. 4 Dokumen Flow Manual Persediaan Barang

Gambar 4.4 Menjelaskan tentang bagian gudang melakukan pengecekan persediaan. Dan membuat laporan persediaan barang yang menghasilkan laporan persediaan barang yang di berikan kepada pemilik.

### **4.3 Identifikasi Masalah**

Permasalahan-permasalahan yang dapat diidentifikasi pada sistem ini adalah data barang PT. ASTHA BERIBIS GRAFIKA SURABAYA masih tidak dapat diolah dikarenakan data-data yang di butuhkan masih terpisah antara data satu dengan yang lainnya sehingga informasi yang di peroleh tidak akurat.

 Solusi untuk permasalahan-permasalahan di atas adalah agar dapat mengolah data-data penjualan dan persediaan PT. ASTHA BERIBIS GRAFIKA SURABAYA dengan baik maka dibutuhkan adanya program yang dapat mengelolah, *memaintenance*, dan *memanage* data-data tersebut.

### **4.4 Desain Sistem**

Berdasarkan analisis sistem yang telah dilakukan, maka akan dirancang suatu sistem yang sesuai dengan kebutuhan. Sistem yang baru tersebut dapat digambarkan pada dokumen flow komputerisasi.

SURABAYA

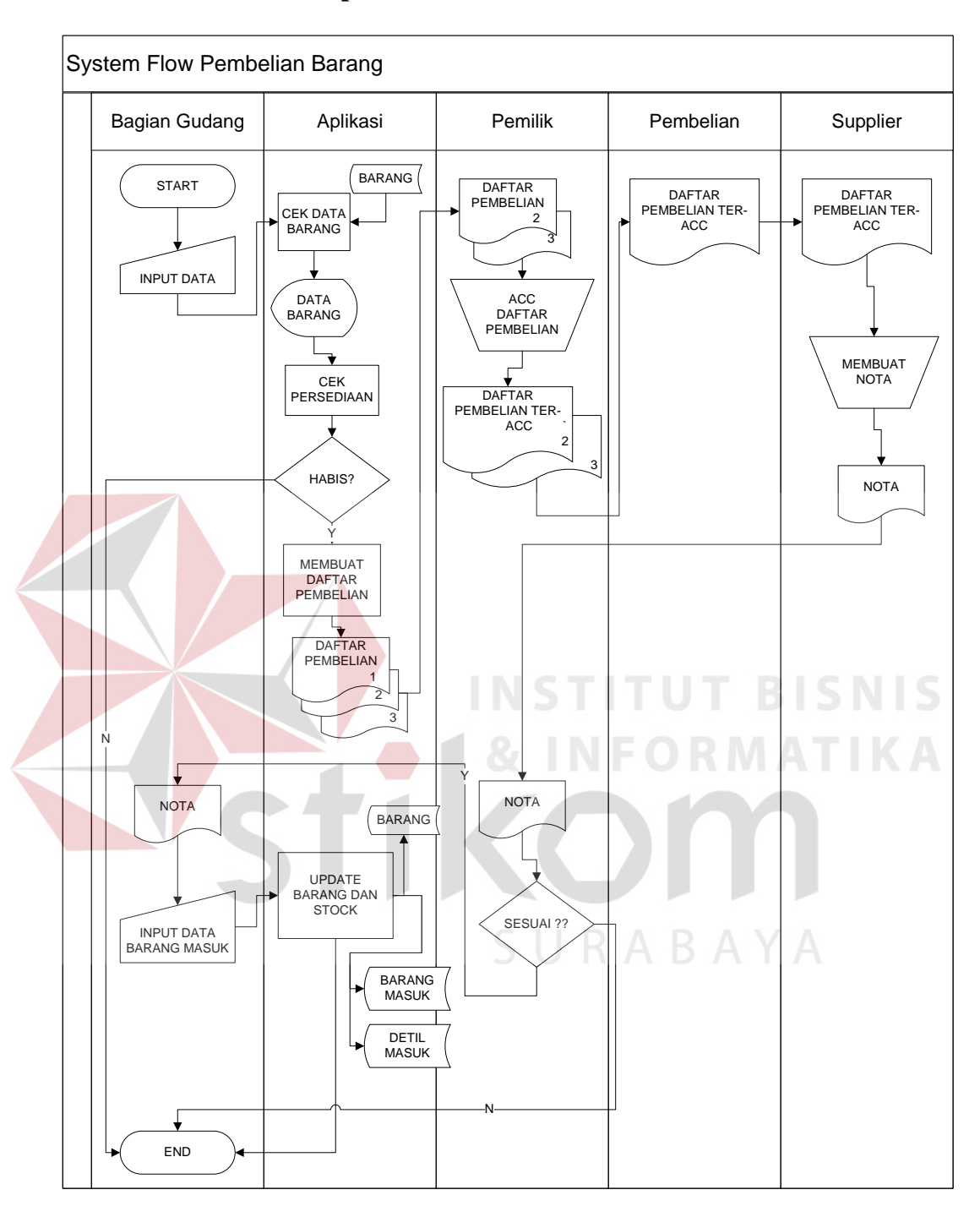

#### **A. Dokumen Flow Komputerisasi Pembelian**

Gambar 4. 5 Dokumen Flow Komputerisasi Pembelian

Gambar 4.5 Menjelaskan tentang bagian gudang melakukan input barang pada sistem. Sistem melakukan cek data barang berdasarakan database data barang. Bila barang habis maka membuat dokumen pembelian. Dokumen

pembelian di berikan kepada pemilik untuk melakukan proses ACC. Bila dokumen pembelian terACC maka di berikan kepada bagian pembelian.

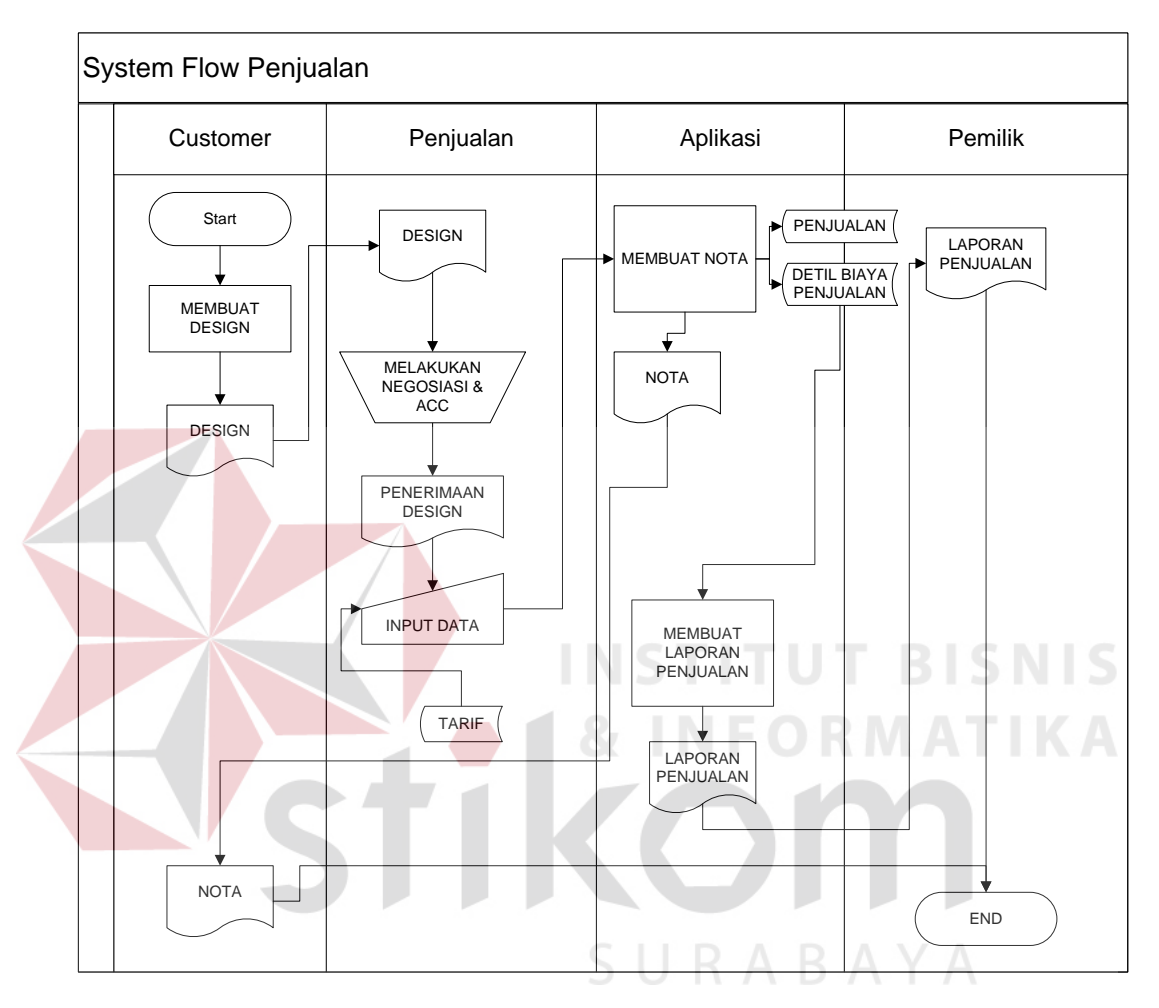

### **B. Dokumen Flow Komputerisasi Penjualan**

Gambar 4. 6 Dokumen Flow Komputerisasi Penjualan

Gambar 4.6 Menjelaskan tentang customer membuat rancangan design yang akan di berikan pada bagian penjualan. Pada bagian penjualan akan melakukan proses negosiasi. Dan aplikasi akan membuat nota yang di simpan pada database penjualan. Dari database penjualan akan menghasillkan laporan penjualan yang di berikan kepada pemilik.

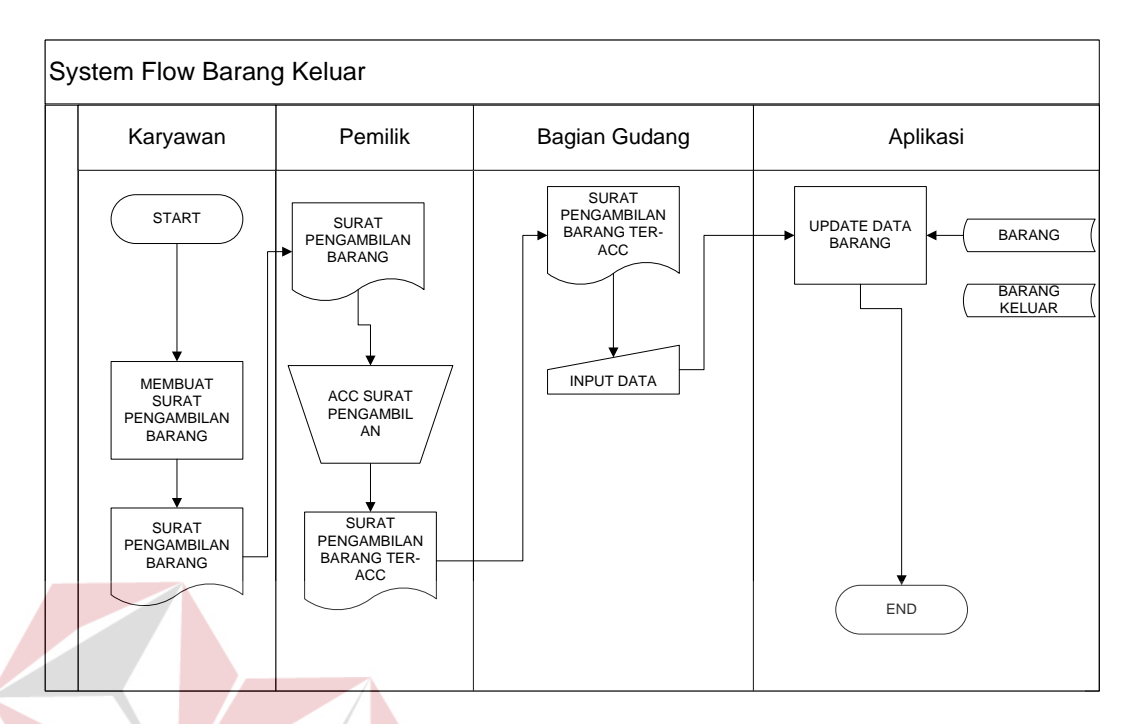

### **C. Dokumen Flow Komputerisasi Barang Keluar**

Gambar 4. 7 Dokumen Flow Komputerisasi Barang Keluar

Gambar 4.7 Menjelaskan tentang karyawan membuat surat pengambilan barang yang diberikan kepada pemilik untuk melakukan proses ACC. Bila surat di ACC maka akan di berikan kepada bagian gudang. Lalu bagian gudang melakukan input data ke dalam aplikasi.

SURABAYA

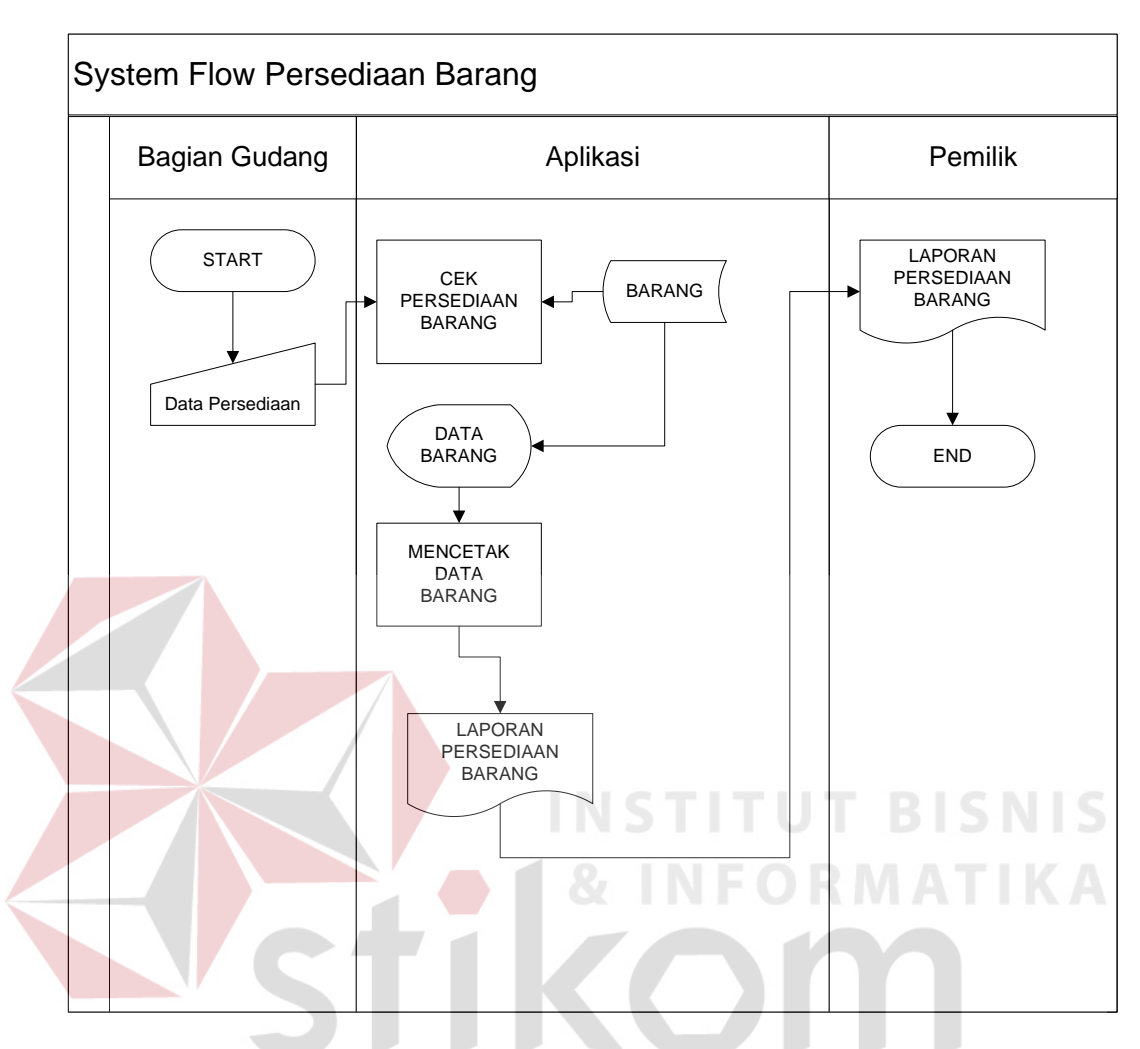

### **D. Dokumen Flow Komputerisasi Persediaan Barang**

Gambar 4. 8 Dokumen Flow Komputerisasi Persediaan Barang

Gambar 4.8 Menjelaskan tentang bagian gudang melakukan input data kedalam aplikasi. Aplikasi melakukan cek persediaan barang berdasarkan database barang kemudian di tampilkan. Setelah di tampilkan aplikasi akan mencetak data barang yang menghasilkan laporan persediaan yang akan di berikan kepada pemilik.

### **4.4.1 Context Diagram**

### **A. Context Diagram**

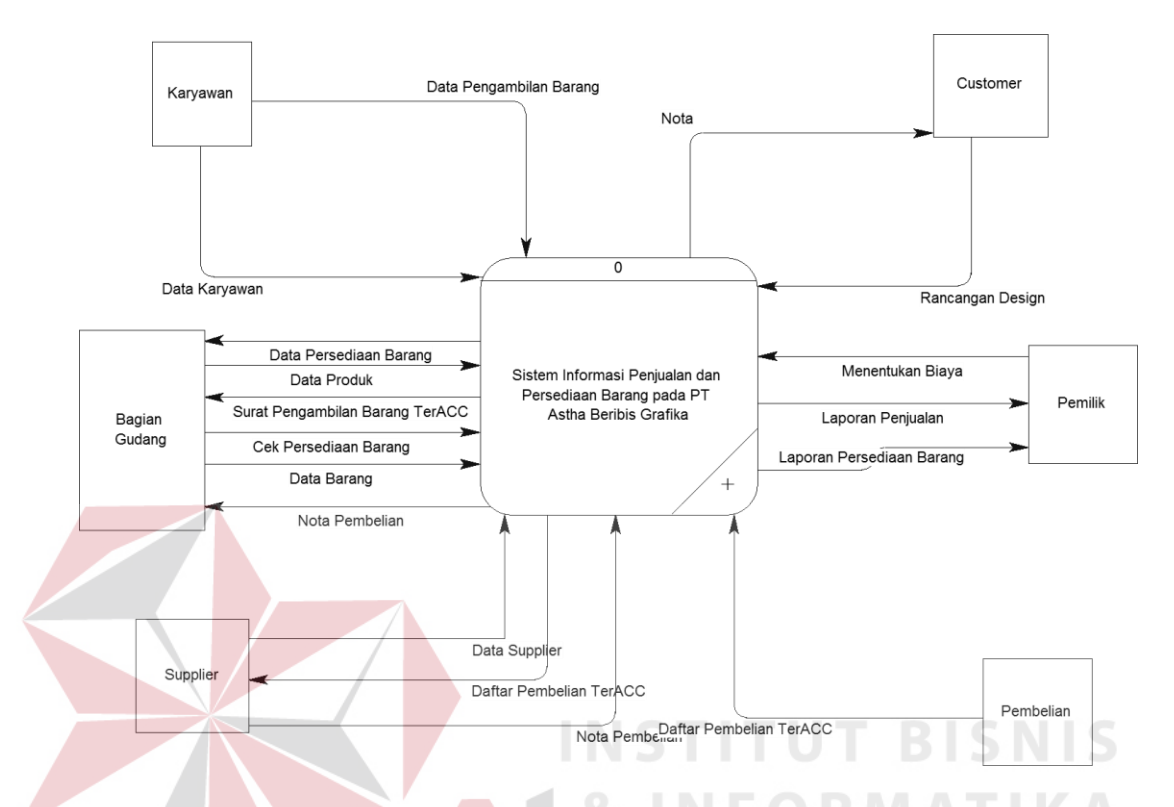

Gambar 4. 9 Context Diagram Sistem Informasi Penjualan dan Persediaan Barang pada PT. ASTHA BERIBIS GRAFIKA SURABAYA

Gambar 4.9 context diagram dari Sistem Informasi Penjualan dan Persediaan Barang pada PT. ASTHA BERIBIS GRAFIKA SURABAYA. Context diagram tersebut menggambarkan proses secara umum yang terjadi pada sistem informasi Penjualan dan Persediaan Barang. Pada context diagram tersebut, mempunyai 6 entity, yaitu bagian gudang, pemilik, pembelian, karyawan, *customer* dan *supplier*.

#### **4.4.2 Hierarchy Input Output (HIPO)**

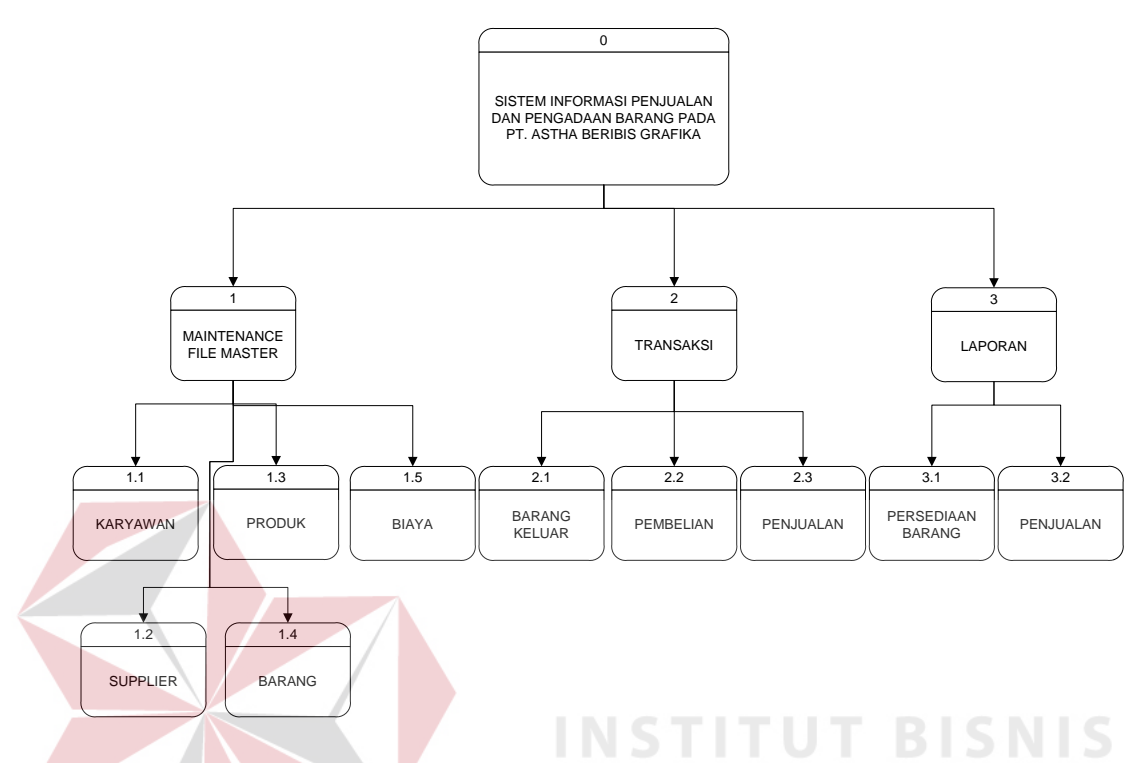

Gambar 4. 10 Hierarchy Input Output

Gambar 4.10 adalah *Hierarchy Input Output* dari Sistem Informasi Penjualan dan Persediaan Barang pada PT. ASTHA BERIBIS GRAFIKA SURABAYA Fungsi dari *Hierarchy Input Output* adalah memberikan gambaran proses dan subproses yang ada.

### **4.4.3 Data Flow Diagram (DFD)**

DFD merupakan perangkat yang digunakan pada metodologi pengembangan sistem yang terstruktur. DFD menggambarkan seluruh kegiatan yang terdapat pada sistem secara jelas.

#### **A. DFD Level 0**

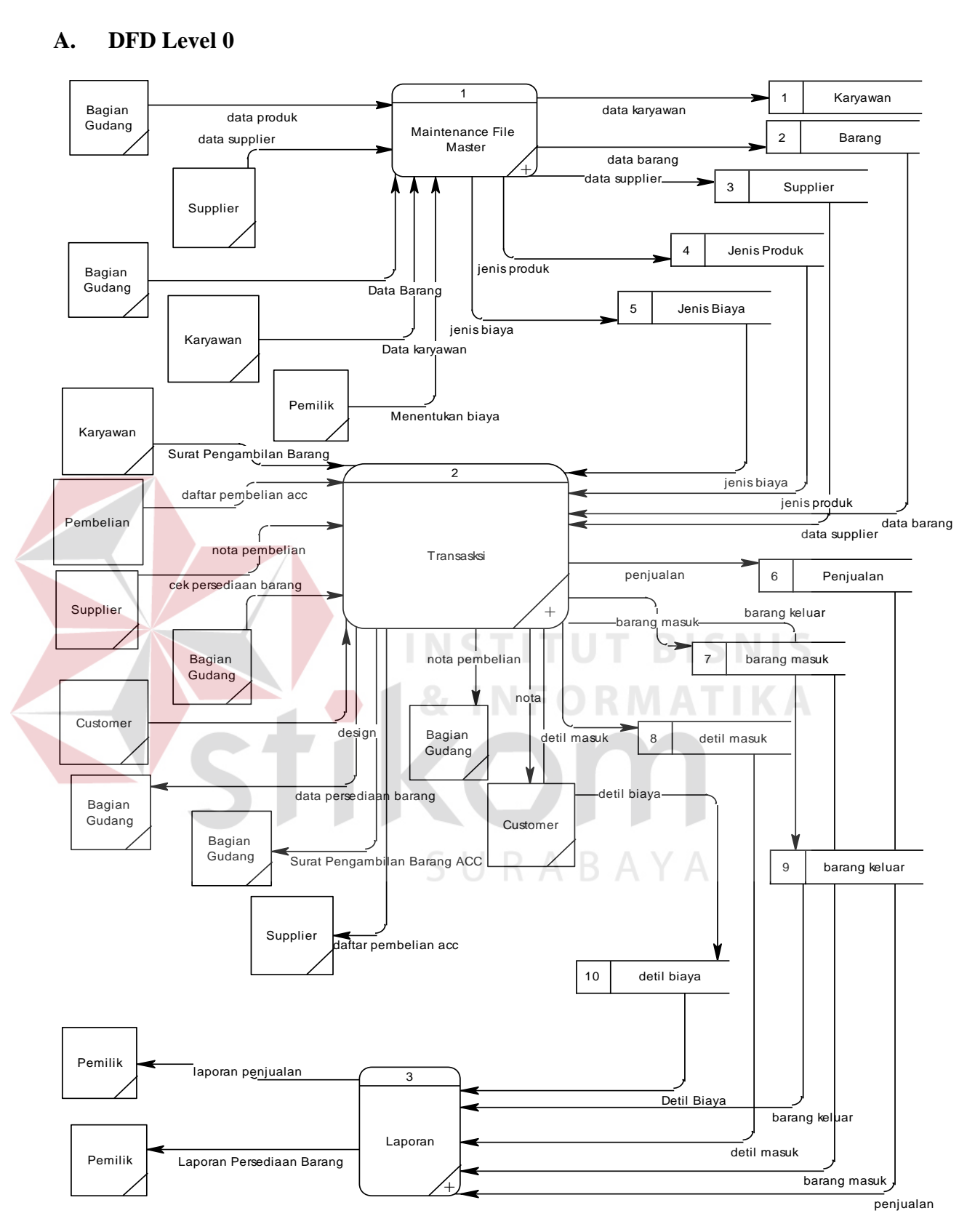

Gambar 4. 11 DFD Level 0

Pada Gambar 4.11 adalah gambar DFD level 0 dari sistem informasi penjualan dan persediaan barang pada PT. Astha Beribis Grafika Surabaya. Pada DFD level 0 menjelaskan proses yang terjadi dalam sistem informasi penjualan dan persediaan barang secara lebih detil dibandingkan dengan contex diagram.

### **B. DFD Level 1 Sub Proses Maintenance Master**

Gambar 4.12 adalah DFD level 1 subproses maintenance master. DFD Level 1 ini adalah pengembangan dari prose maintenance master yang ada pada level 0. Pada proses ini juga terdapat tabel barang dan supplier.

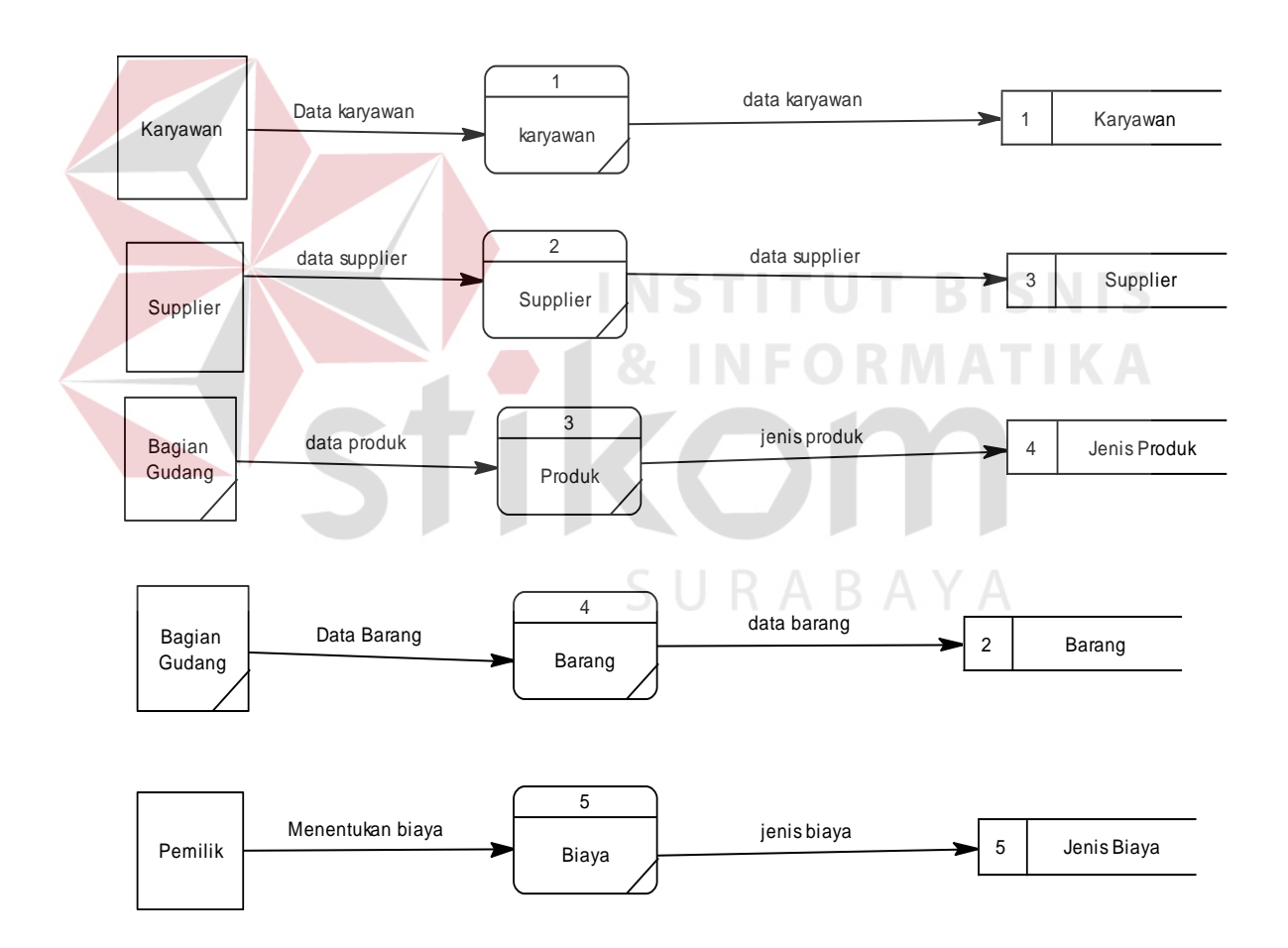

Gambar 4. 12 DFD Level 1 Sub Proses Maintenance Master

### **C. DFD Level 1 Sub Proses Transaksi**

Gambar 4.13 adalah DFD level 1 subproses transaksi. DFD Level 1 ini adalah pengembangan dari proses transaksi yang ada pada level 0. Pada proses ini juga terdapat tabel barang, barang masuk, detil masuk, barang keluar dan penjualan.

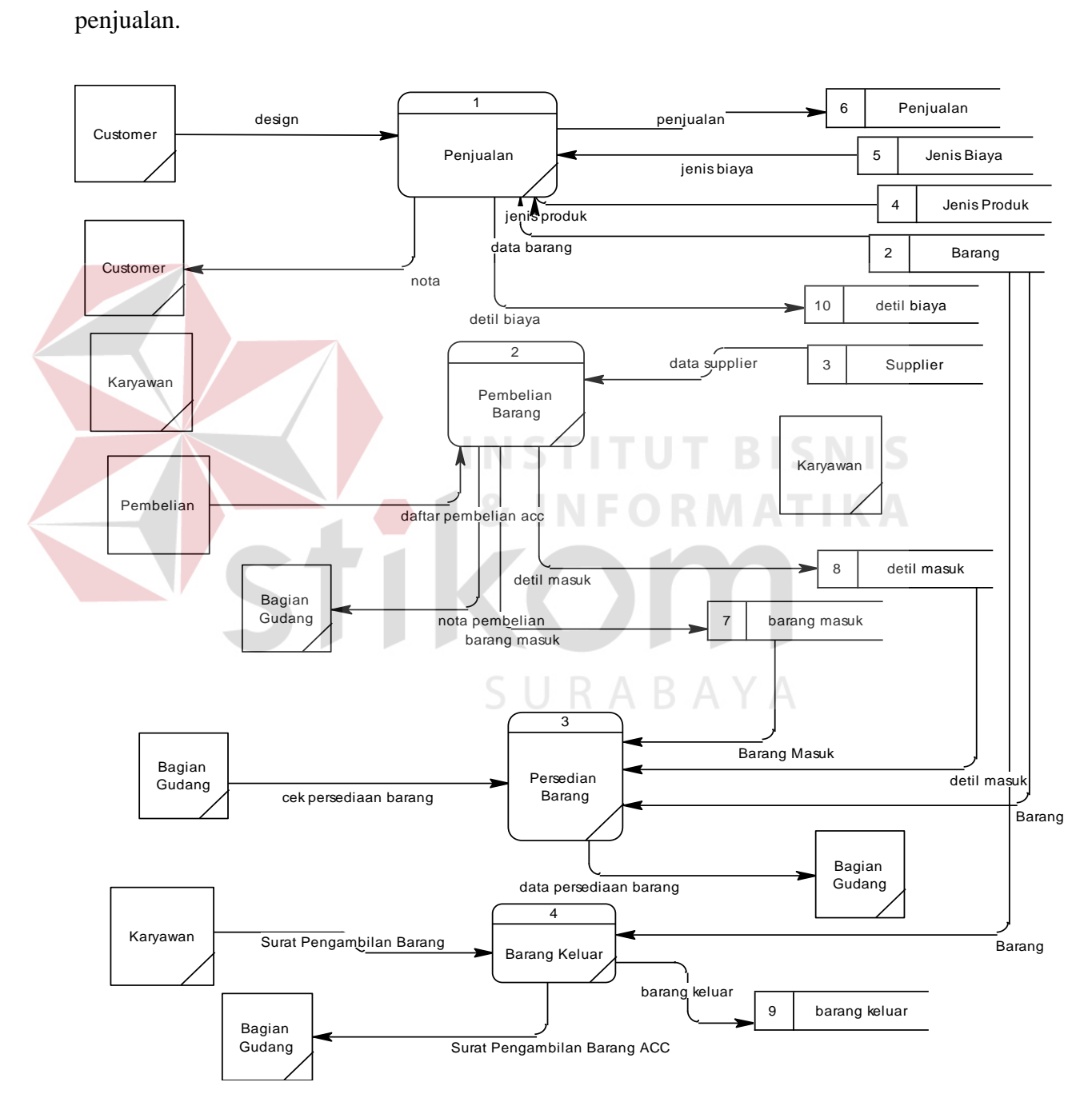

Gambar 4. 13 DFD Level 1 Sub Proses Transaksi

### **D. DFD Level 1 Laporan**

Gambar 4.14 adalah DFD level 1 subproses laporan. DFD Level 1 ini adalah pengembangan dari proses laporan yang ada pada level 0. Pada proses ini juga terdapat tabel barang, barang keluar, barang dan penjualan.

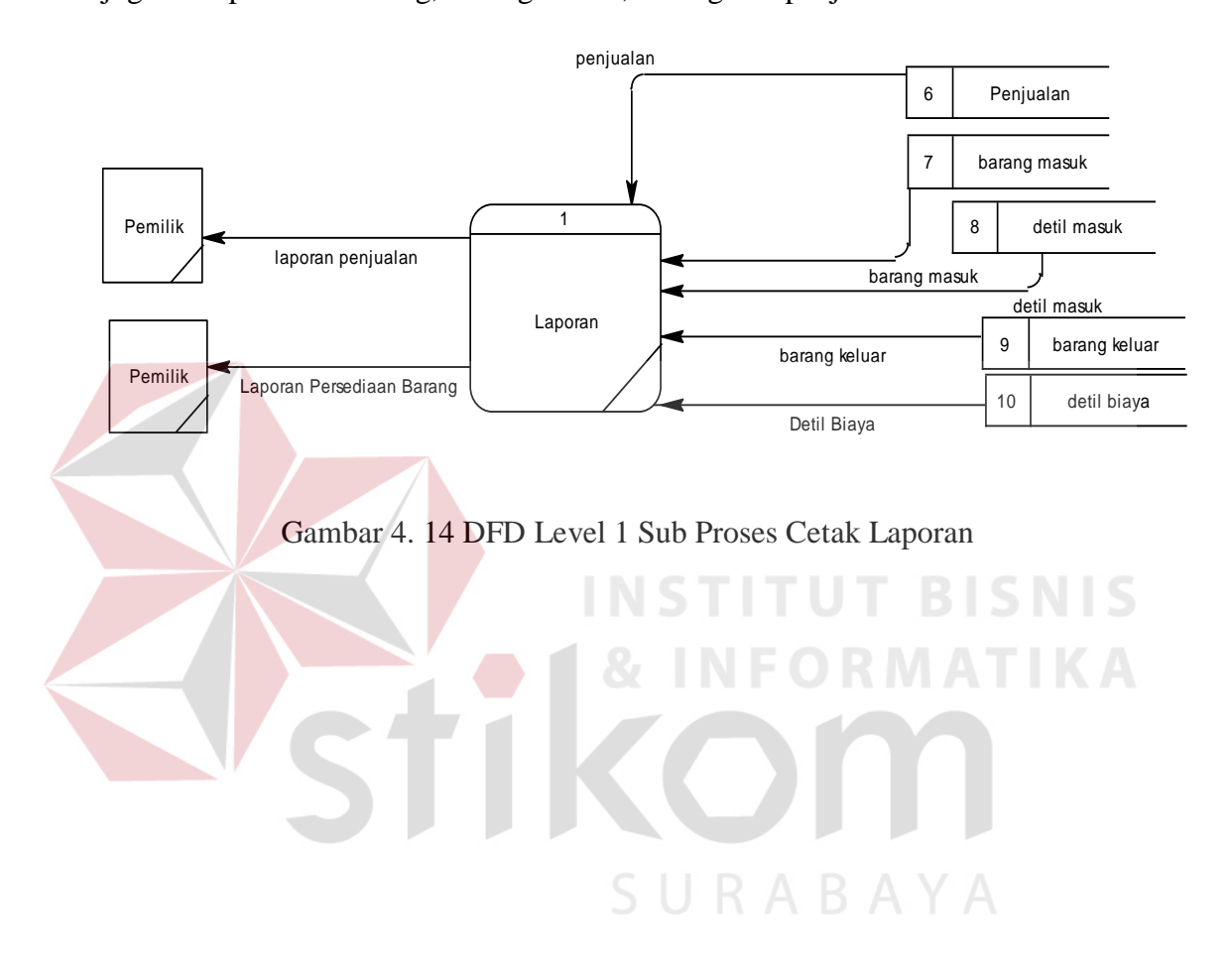

### **4.4.4 Entity Relationship Diagram (ERD)**

# **A. Conceptual Data Model (CDM)**

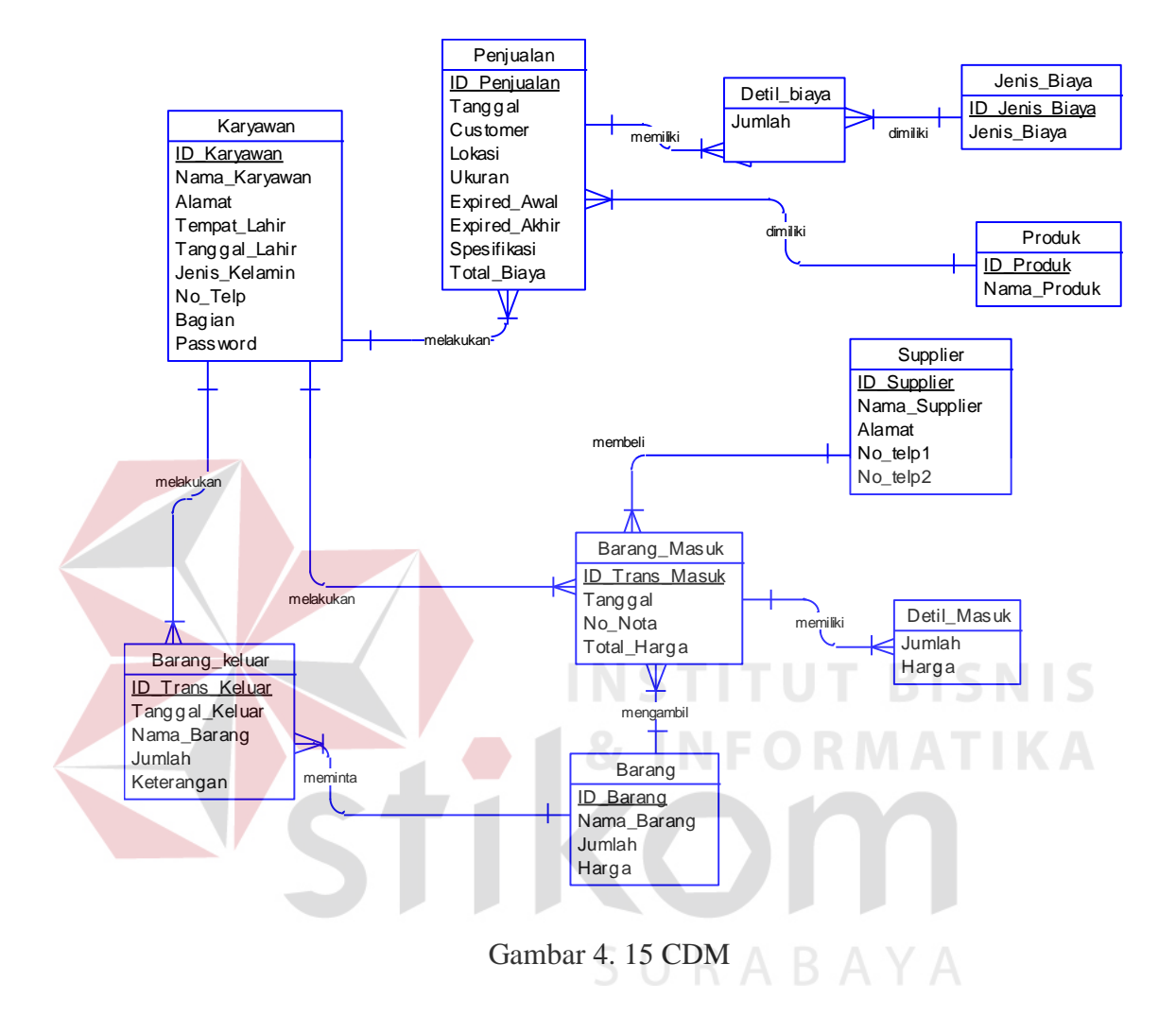

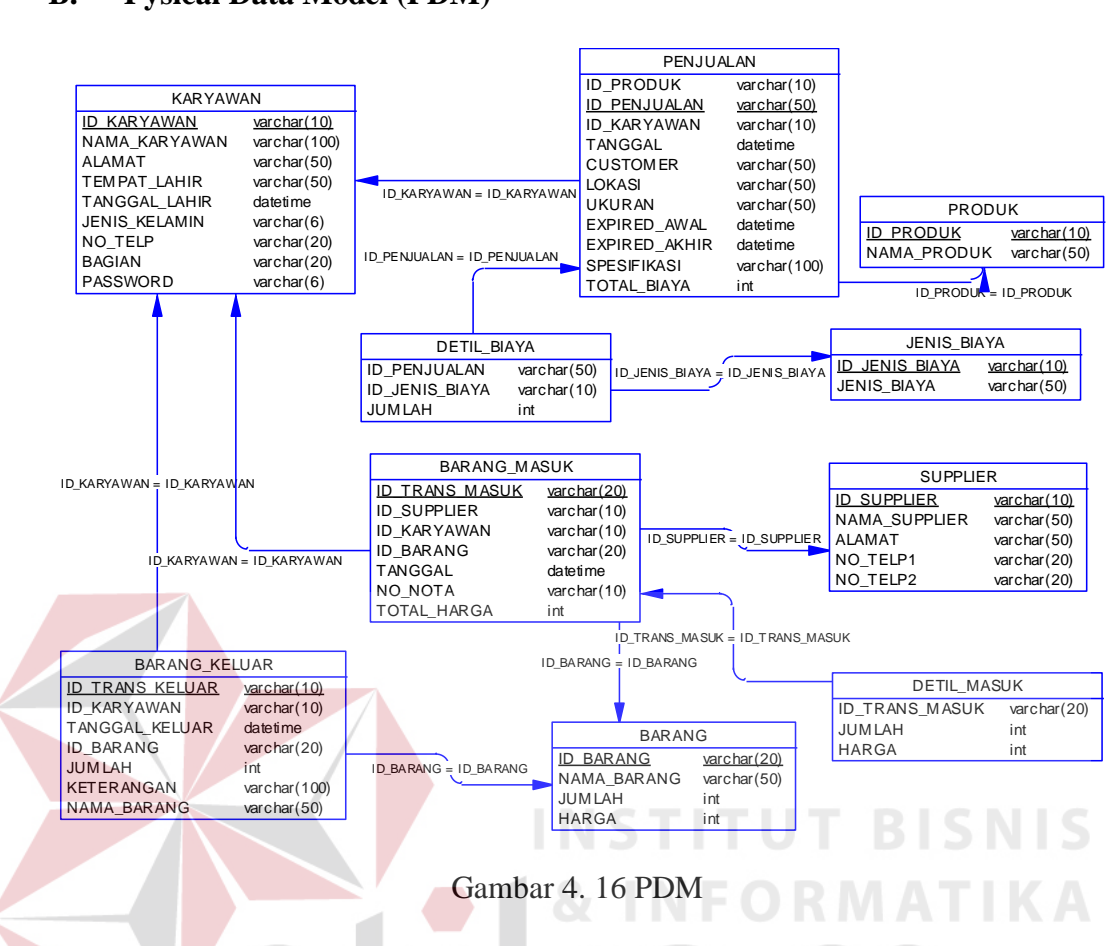

### **B. Pysical Data Model (PDM)**

**4.4.5 Struktur Tabel** 

Database yang digunakan adalah database SQLServer. Pada aplikasi ini, diperlukan sepuluh tabel, yaitu tabel supplier, tabel barang, tabel barang masuk, tabel detil masuk, tabel karyawan, tabel penjualan, tabel detil biaya penjualan, tabel barang keluar, tabel produk dan tabel biaya. Tabel tersebut memiliki atribut masing-masing. Berikut ini penjelasan serta gambar relasi antar keempat tabel tersebut.

1. Nama tabel : Supplier Fungsi : Menyimpan Data Supplier Primary key : ID\_Supplier Foreign key : -

| N <sub>0</sub> | <b>Nama Field</b>  | <b>Tipe Data</b>           | <b>Constraint</b> |
|----------------|--------------------|----------------------------|-------------------|
| 1.             | <b>ID_Supplier</b> | Varchar $(10)$             | Primary Key       |
| 2.             | Nama_Supplier      | Nvarchar $(50)$            | <b>NotNull</b>    |
| 3.             | Alamat_Supplier    | $N \, \text{varchar}(100)$ | <b>NotNull</b>    |
| 4.             | Telpon_Seluler1    | Nvarchar $(50)$            | <b>NotNull</b>    |
| 5.             | Telpon_Seluler2    | Nvarchar $(50)$            | <b>NotNull</b>    |

Tabel 4. 1 Tabel Supplier

2. Nama tabel : Barang

Fungsi : Menyimpan data Data Barang

Primary key : ID\_Barang

Foreign key :-

Tabel 4. 2 Tabel Barang

|  | N <sub>0</sub> | <b>Nama Field</b> | <b>Tipe Data</b>  | <b>Constraint</b> |
|--|----------------|-------------------|-------------------|-------------------|
|  | 1.             | <b>ID</b> Barang  | Varchar $(10)$    | Primary Key       |
|  | 2.             | Nama_Barang       | Nvarchar(50)      | NotNull           |
|  | 3.             | Jumlah            | Nvarchar $(18,0)$ | NotNull           |
|  | 4.             | Harga             | Nvarchar $(18,0)$ | NotNull           |

3. Nama tabel : Detil Masuk

Fungsi : Menyimpan Data Barang

Primary key : -

Foreign key : ID\_Trans\_Masuk, ID\_Barang

Tabel 4. 3 Tabel Detil Masuk

SURABAYA

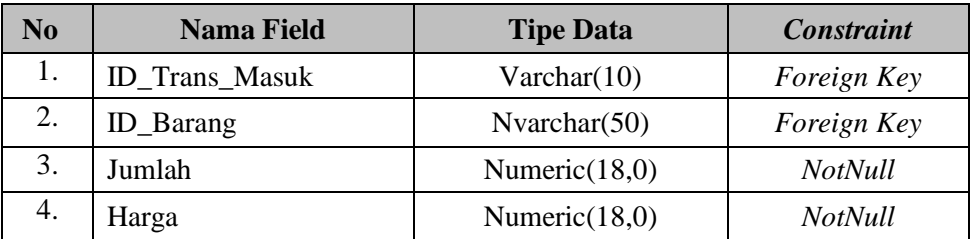

4. Nama tabel : Barang Masuk

Fungsi : Menyimpan Data Barang Masuk

Primary key : ID\_Trans\_Masuk

Foreign key : -

### Tabel 4. 4 Tabel Barang Masuk

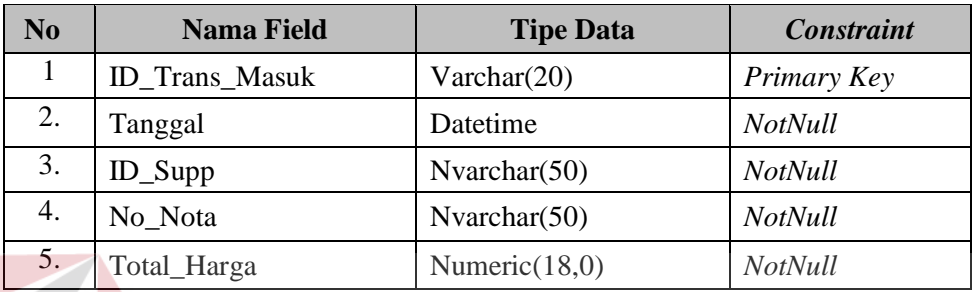

5. Nama tabel : Barang Keluar

Fungsi : Menyimpan Data Barang Keluar

Primary key : ID\_Trans\_Keluar

Foreign key : ID\_Barang

### Tabel 4. 5 Tabel Barang Keluar

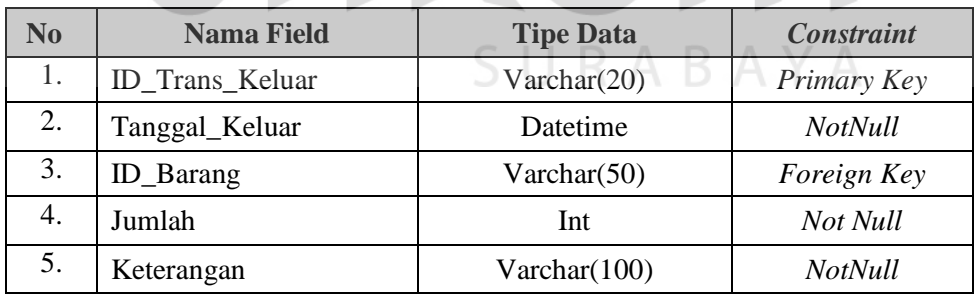

6. Nama tabel : Jenis Biaya

Fungsi : Menyimpan Data Master Jenis Biaya

Primary key : ID\_Jenis\_Biaya

Foreign key : -

**BISNIS** 

### Tabel 4. 6 Tabel Jenis Biaya

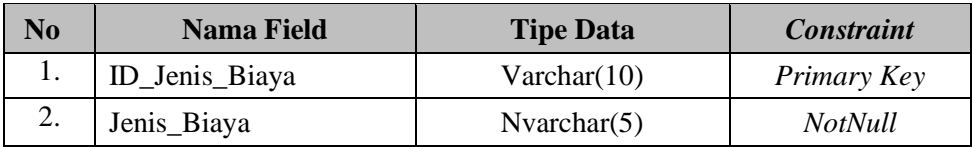

### 7. Nama tabel : Jenis Produk

Fungsi : Menyimpan Data Master Jenis Produk

Primary key : ID\_Produk

Foreign key :-

 $\blacktriangleright$ 

### Tabel 4. 7 Tabel Jenis Produk

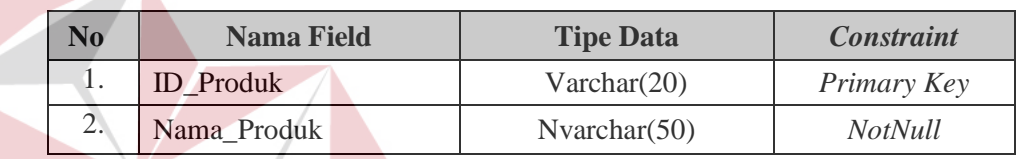

**INSTITUT BISNIS** 

8. Nama tabel : Karyawan

Fungsi : Menyimpan Data Master Karyawan

Primary key : ID\_Karyawan

Foreign key : -

# Tabel 4. 8 Tabel Karyawan

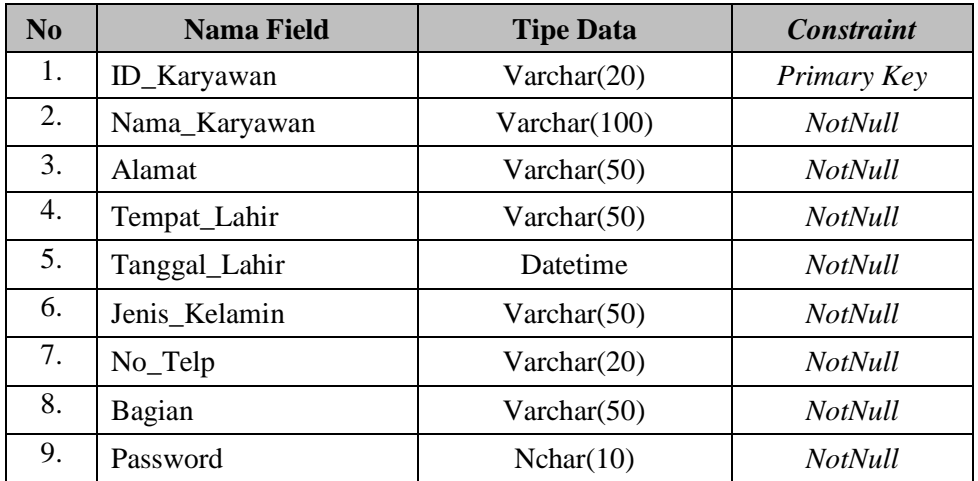

9. Nama tabel : Penjualan

Fungsi : Menyimpan Data Penjualn

Primary key : ID\_Penjualan

Foreign key : -

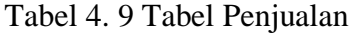

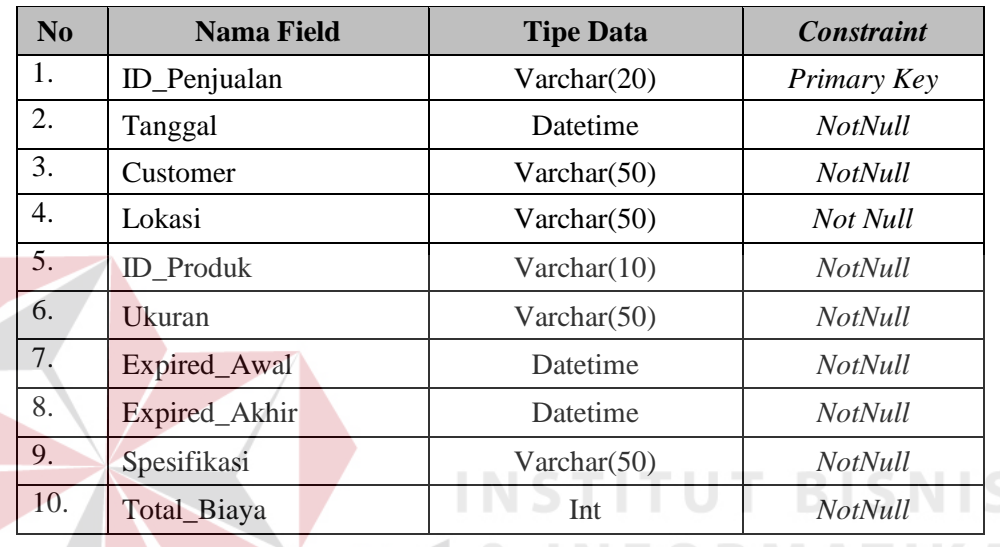

10. Nama tabel : Detil\_Biaya\_Penjualan

Fungsi : Menyimpan Data Detil Biaya Penjualan

Primary key : -

Foreign key : ID\_Penjualan, ID\_Jenis\_Biaya

Tabel 4. 10 Tabel Detil Biaya Penjualan

 $\varsigma$ 

**ABAYA** 

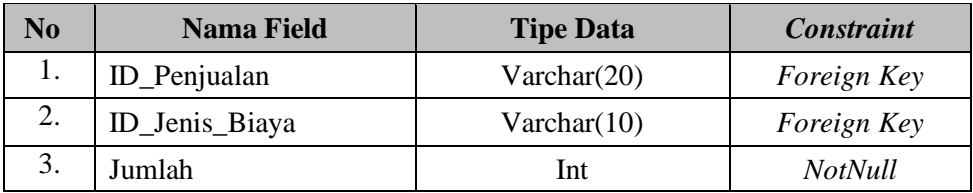

### **4.4.6 Desain Input Output**

Desain input output merupakan rancangan input/output berupa form untuk memasukkan data dan laporan sebagai informasi yang dihasilkan dari pengolahan data. Desain input output juga merupakan acuan pembuat aplikasi dalam merancang dan membangun sistem.

1. Menu Utama

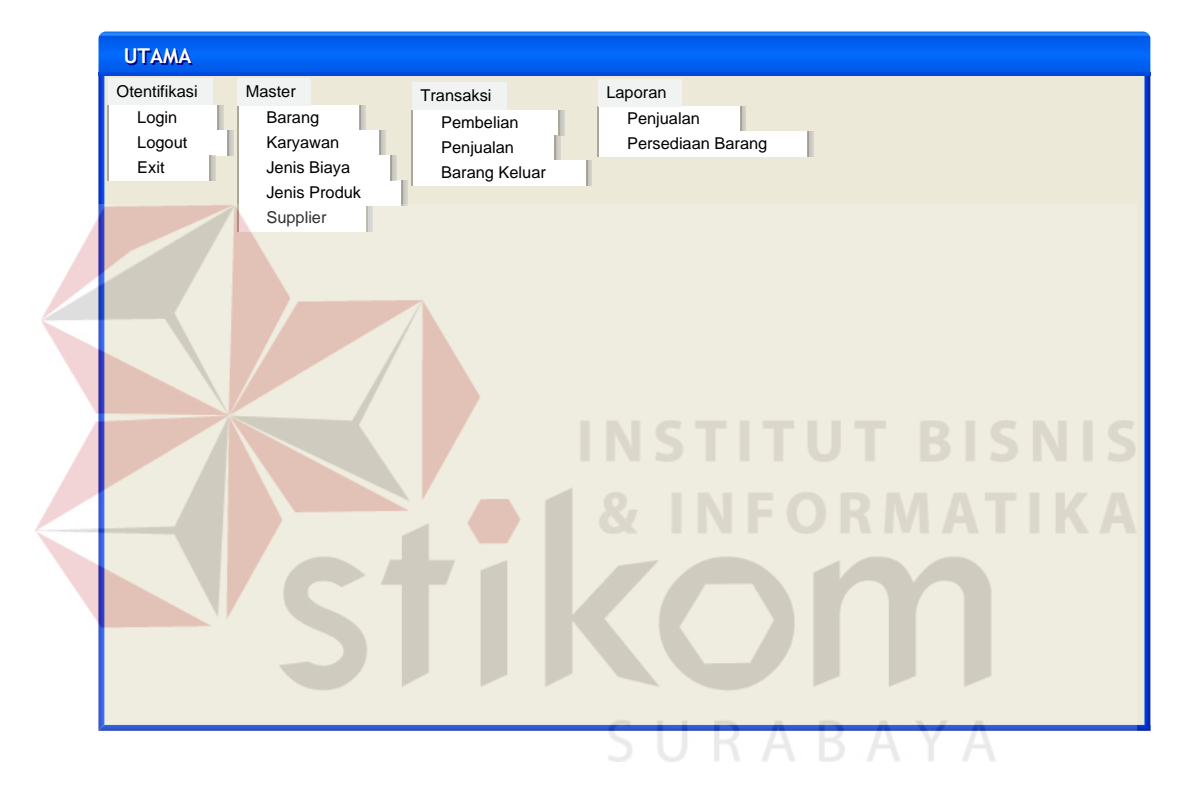

Gambar 4. 17 Form Utama

Gambar 4.17 adalah halaman yang pertama kali ditampilkan ketika *user*  membuka sistem informasi penjualan dan persediaan barang pada PT. Astha Beribis Grafika.

### 2. Form Login

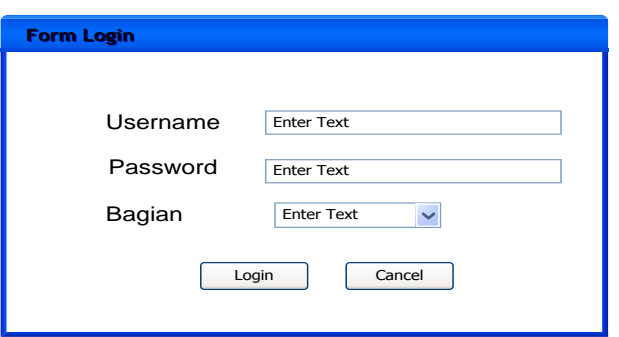

Gambar 4. 18 Form Login

Agar dapat masuk ke dalam sistem penjualan dan persediaan barang, *user*  harus melakukan *login* dengan memasukan *username, password* dan bagian di dalam tampilan *login.*  3. Master Barang **Master Barang Master Barang** Data Barang ID Barang Nama Barang Jumlah a Barang<br>
Di Barang Enter Text<br>
Jama Barang Enter Text<br>
Jama Barang Enter Text<br>
Harga Enter Text<br>
Harga Enter Text Nama Barang **Enter Text** BARU SIMPAN UBAH HAPUS Enter Text Enter Text Enter Text Enter Text<br>Enter Text<br>Enter Text<br>Enter Text<br>Enter Text ID BARANG NAMA BARANG JUMLAH HARGA MASTER BARANG

Gambar 4. 19 Form Master Barang

Dalam menu ini *user* menginputkan data barang yang kemudian data barang tersebut disimpan dalam *database.* 

# 4. Master Supplier

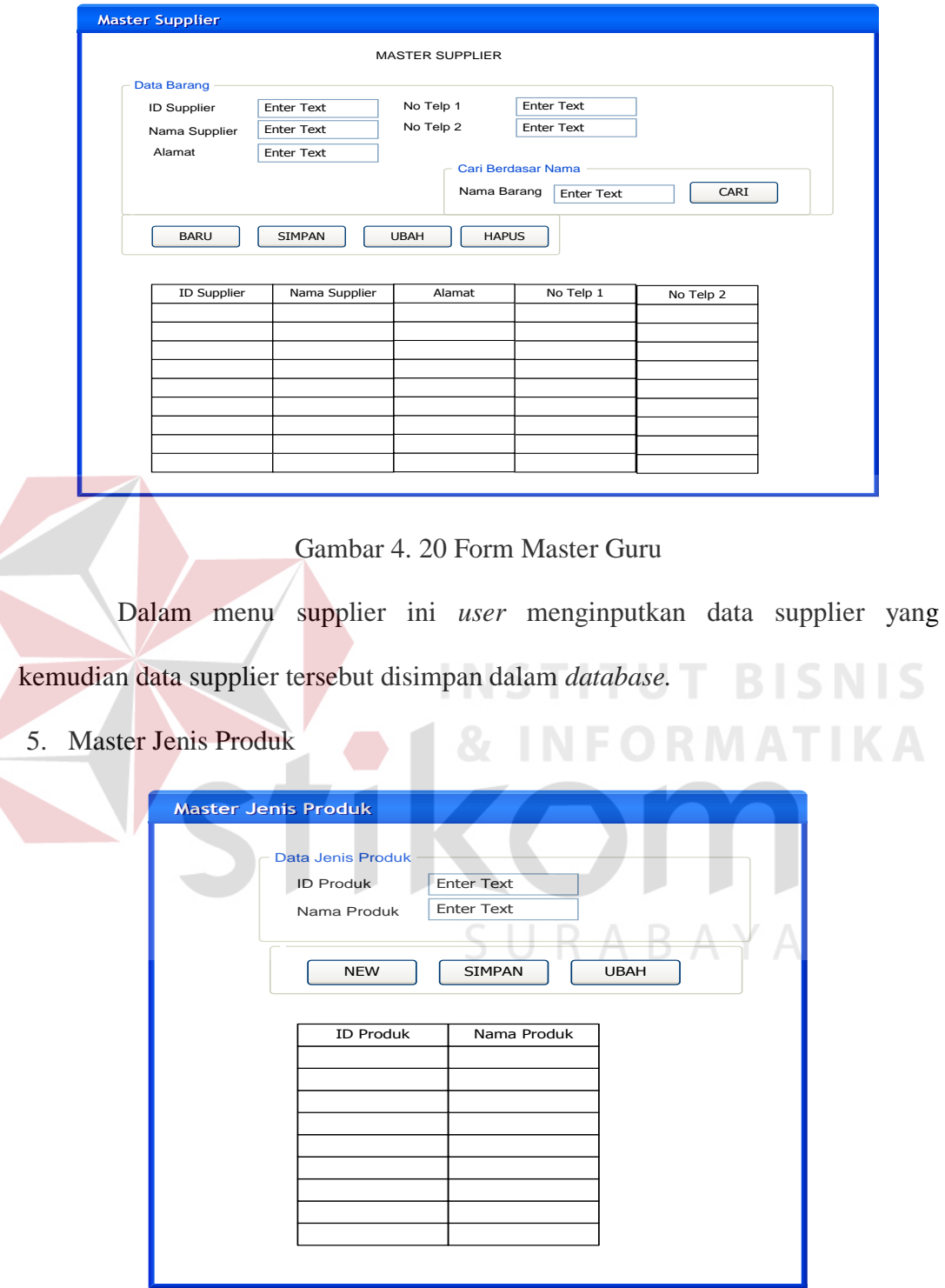

Gambar 4. 21 Form Master Jenis Produk

Dalam menu ini *user* menginputkan data produk yang kemudian data produk tersebut disimpan dalam *database.* 

# 6. Master Jenis Biaya

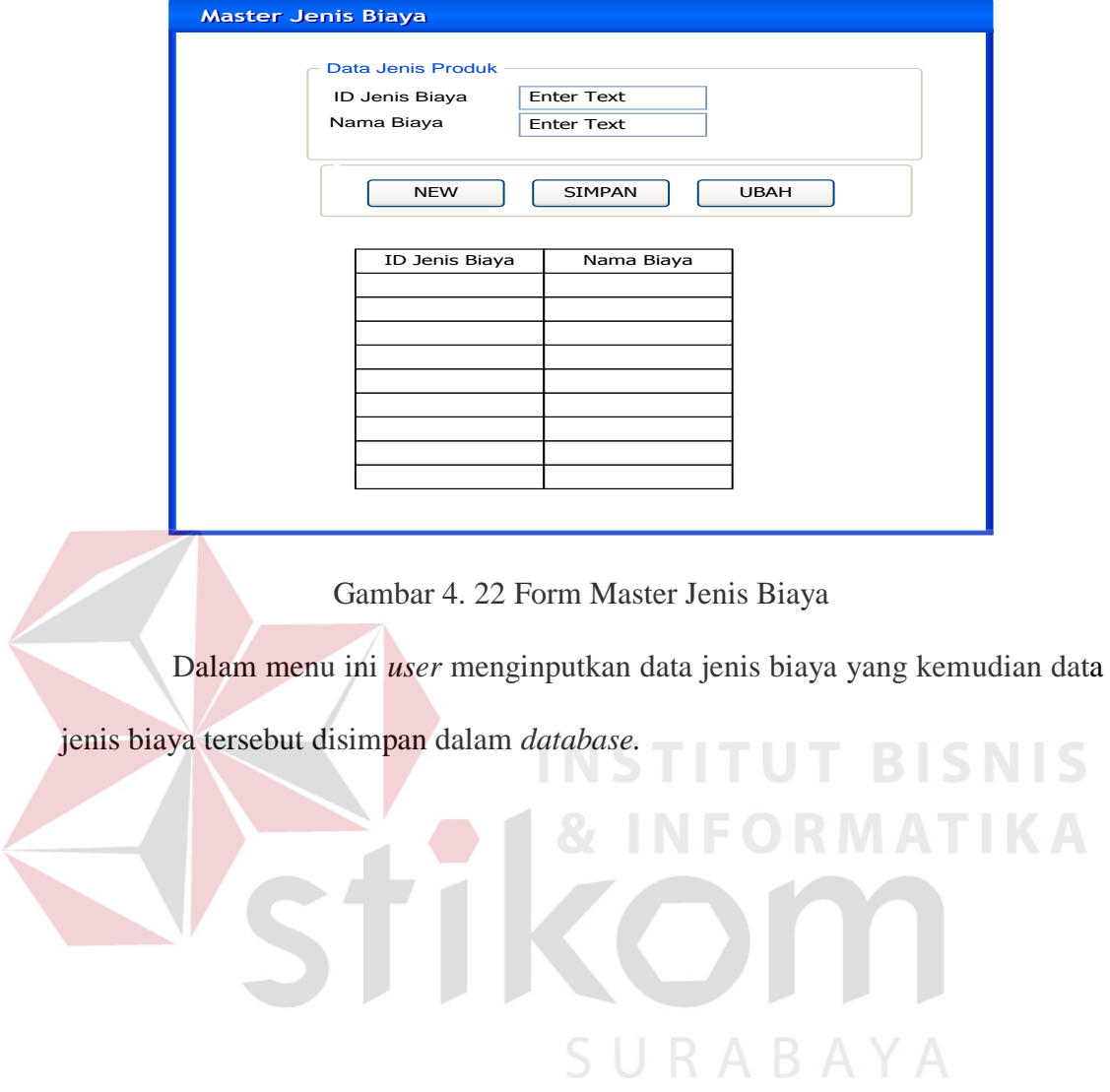

# 7. Master Karyawan

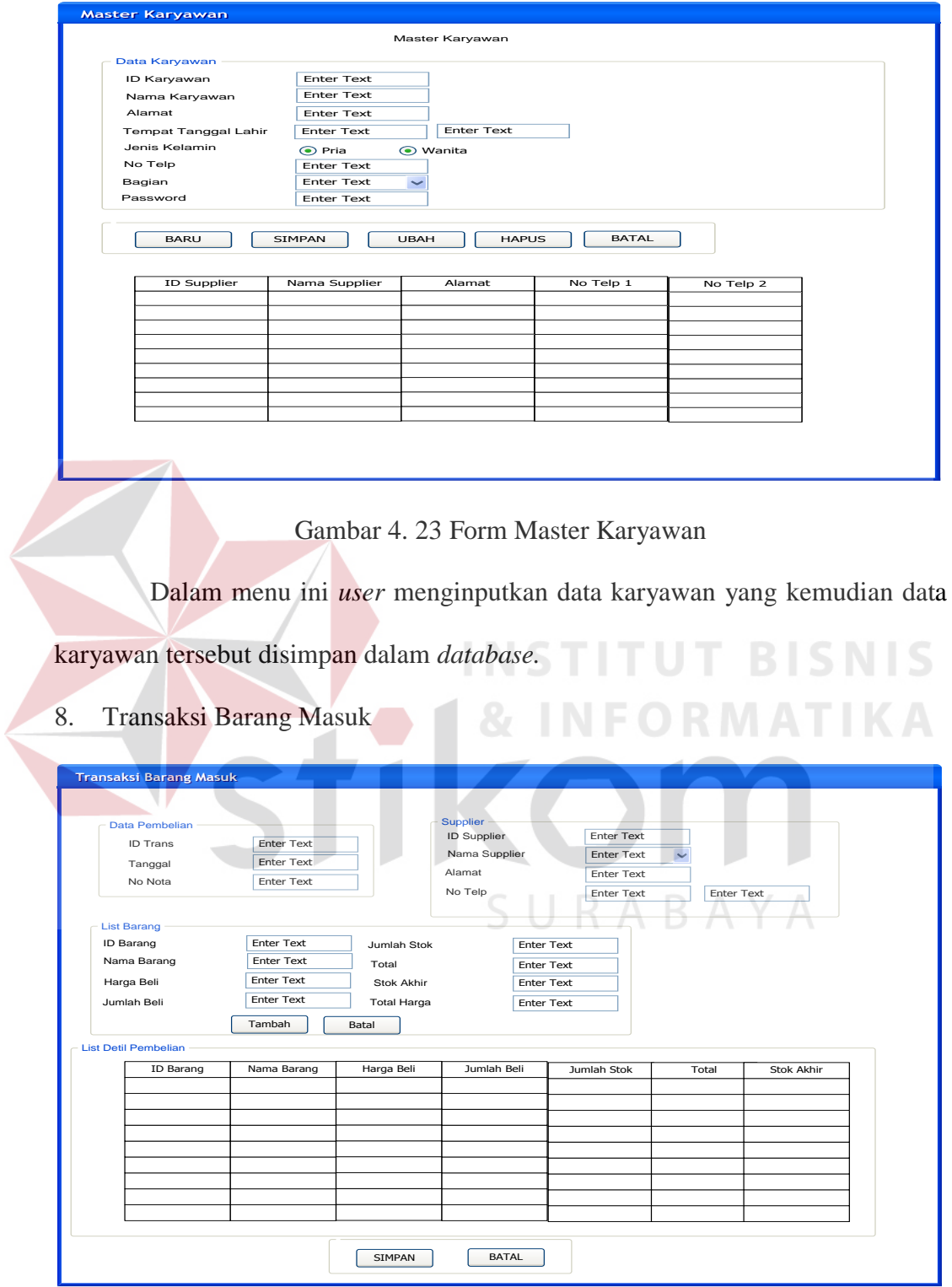

Gambar 4. 24 Form Transaksi Barang Masuk

Dalam menu ini *user* menginputkan data barang yang masuk ke gudang yang kemudian data tersebut disimpan dalam *database.* 

9. Transaksi Penjualan

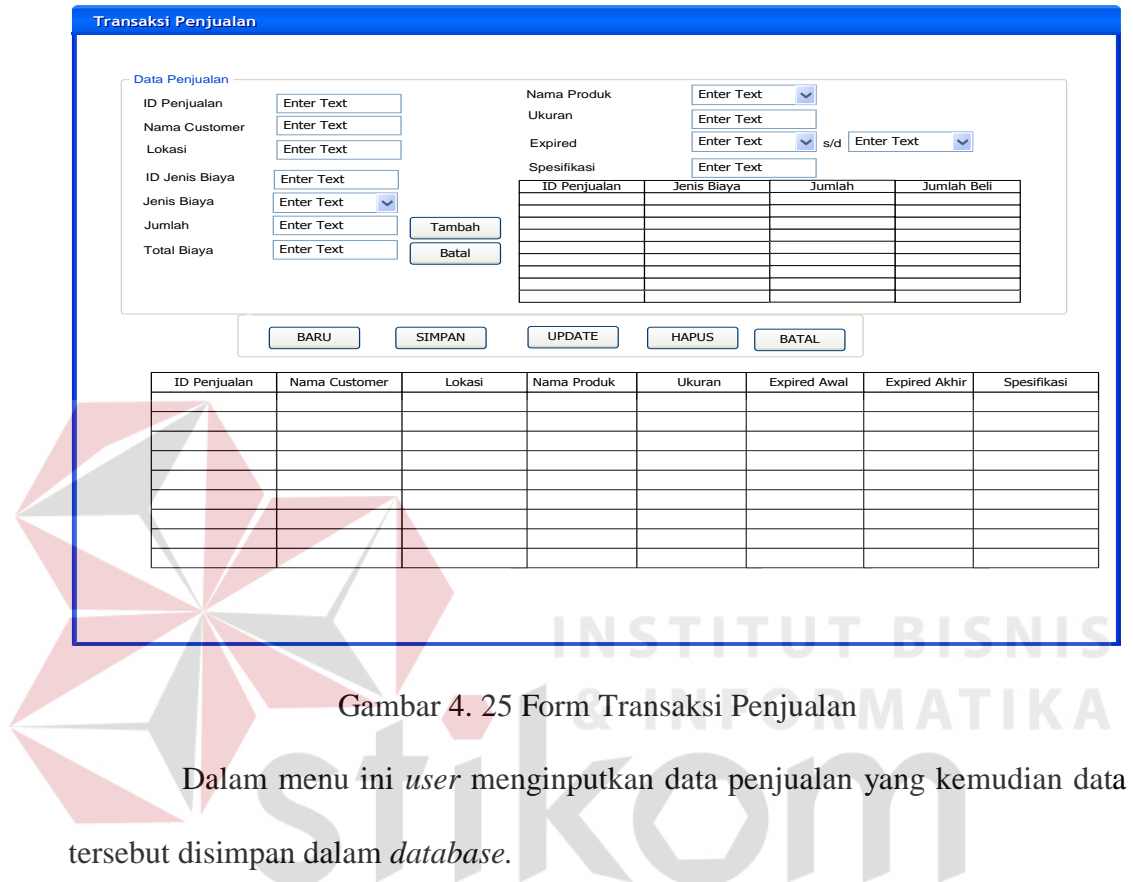

SURABAYA

# 10. Transaksi Barang Keluar

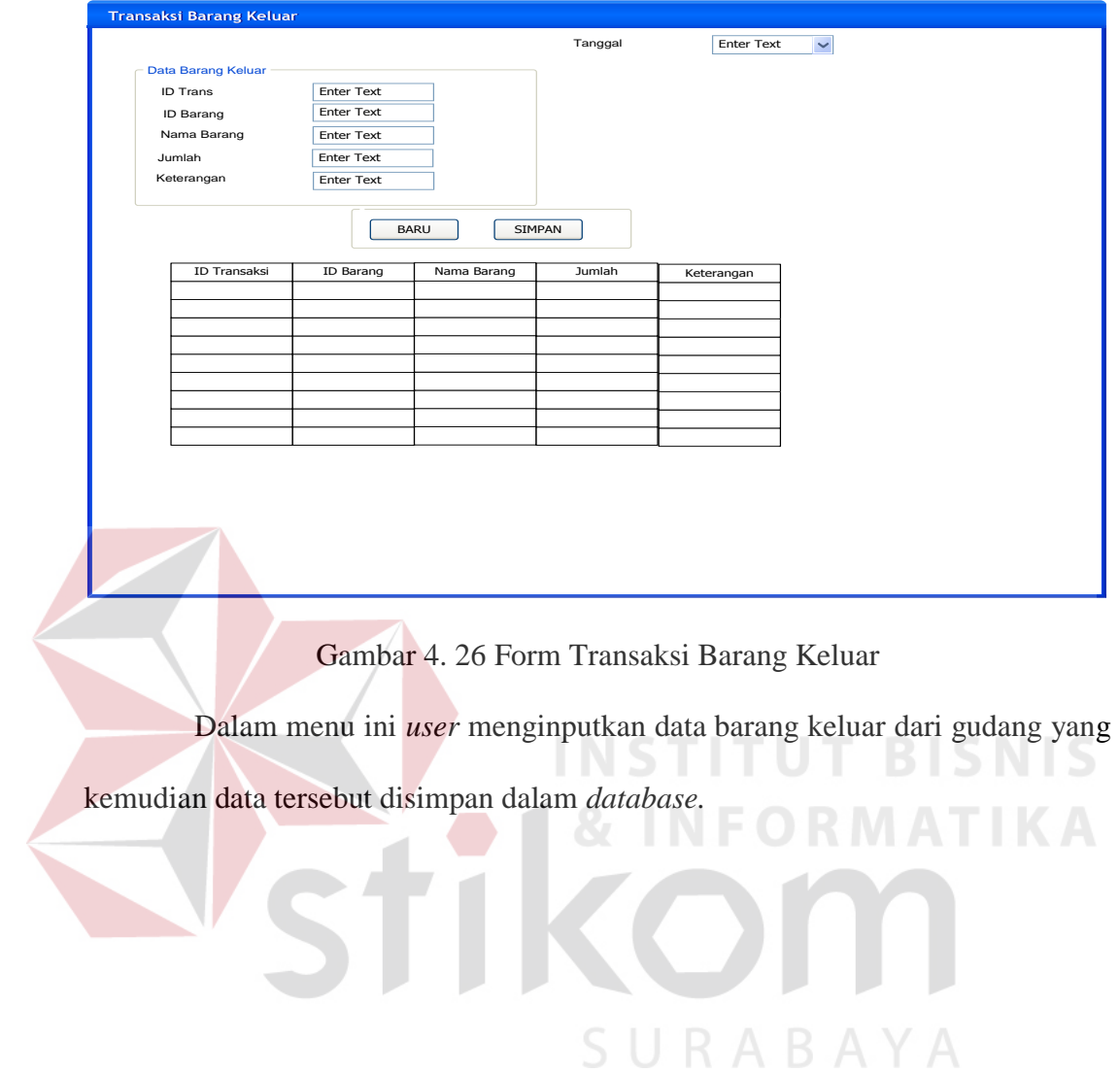

Berikut ini adalah hardware dan software yang dibutuhkan untuk menggunakan sistem informasi penjualan dan persediaan barang pada PT. Astha Beribis Grafika Surabaya, yaitu :

- a. Hardware dengan spesifikasi minimal sebagai berikut :
	- 1. Processor Intel Pentium IV atau lebih tinggi
	- 2. Memory/RAM 256 MB atau lebih besar
	- 3. VGA 64MB dengan resolusi 1024 x 768 atau lebih tinggi
	- 4. Hardisk 10 GB
- b. Software dengan spesifikasi sebagai berikut :
	- 1. OS Microsoft Windows XP atau lebih baru
	- 2. .NET Framework 2.0 atau lebih tinggi

### **4.4.8 Pengoperasian Program**

Dalam sub ini akan dijelaskan langkah-langkah pengoperasian program aplikasi sistem informasi pembelian dan penjualan.

**1. Form Utama** 

# SURABAYA

**TUT BISNIS** 

Inilah halaman yang pertama kali akan ditampilkan ketika *user* membuka sistem informasi penjualan dan persediaan barang. Status pertama kali ketika belum masuk ke dalam sistem adalah **Anonymous** seperti tampak di tampilan status sebelah kiri.

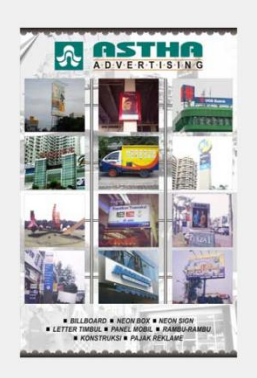

**a<mark>u</mark> Utama**<br>Otentifikasi Maste

### Gambar 4. 27 Form Utama

Agar bisa masuk ke dalam sistem informasi penjualan dan persediaan barang, *user* harus melakukan *Login* dengan memasukkan *username* dan *password* di dalam tampilan *login*. Untuk menampilkan tampilan *login*, harus menekan tombol login di form utama sehingga akan muncul form login seperti gambar 4.28.

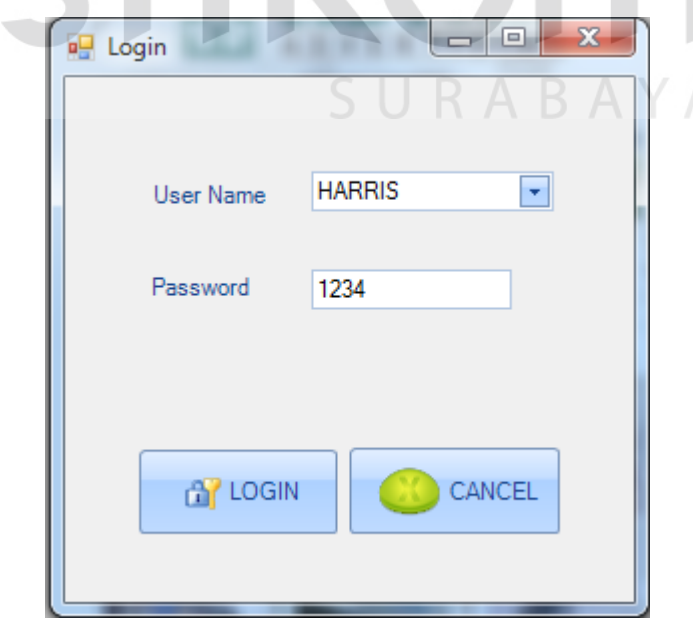

Gambar 4. 28 Form Login

 $\Box$  x

### **2. Form Master**

### **a. Master Barang**

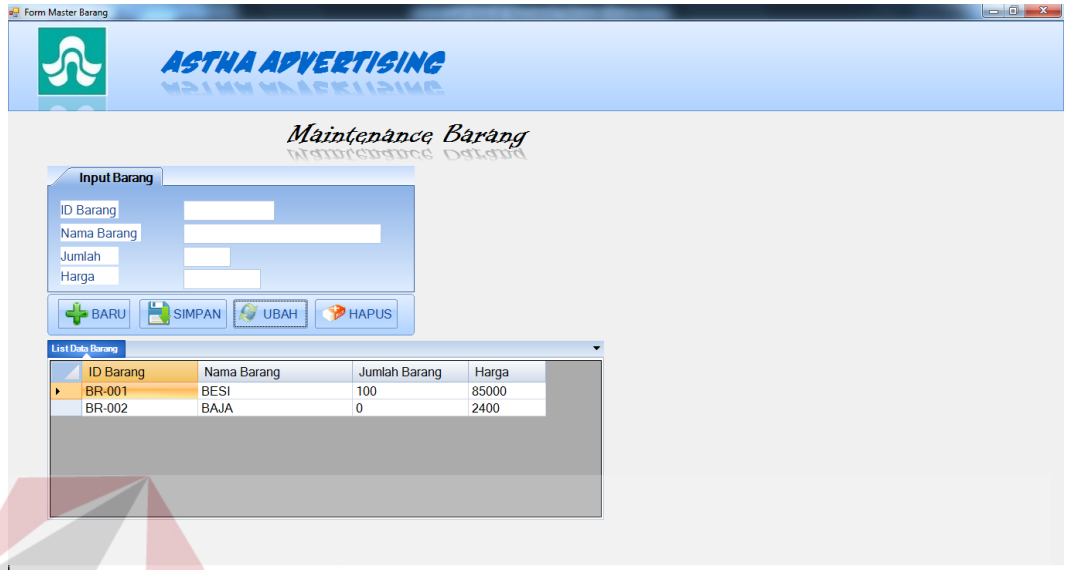

## Gambar 4. 29 Form Master Barang

Pada gambar 4.29 form master barang dimulai dari user menginputkan ID Barang, nama barang, jumlah dan harga.. Pada gambar di atas terdapat tombol Baru, Simpan, Ubah, dan Hapus. Tombol baru digunakan untuk mengisi ID barang secara otomatis, tombol simpan digunakan untuk menyimpan data barang, tombol ubah digunakan untuk mengubah data barang, tombol hapus digunakan untuk menghapus data barang.

# **b. Master Jenis Biaya**

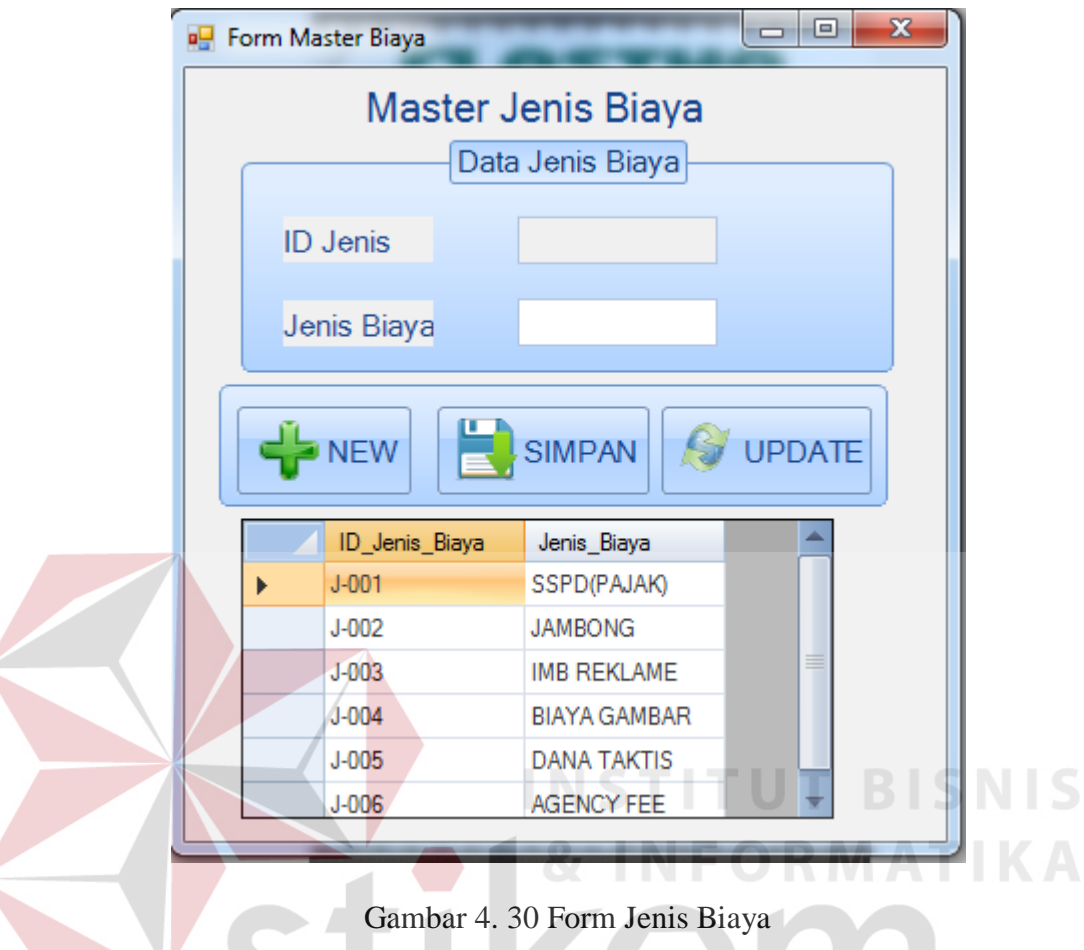

Gambar 4. 30 Form Jenis Biaya

Pada gambar 4.30 form master jenis biaya, user menginputkan ID jenis dan jenis biaya. Pada gambar di atas terdapat tombol New, Simpan, Ubah, Hapus, dan keluar. Tombol New digunakan untuk mengisi ID jenis secara otomatis, tombol simpan digunakan untuk menyimpan data jenis biaya, tombol *update* digunakan untuk mengubah data jenis biaya.

### **c. Master Jenis Produk**

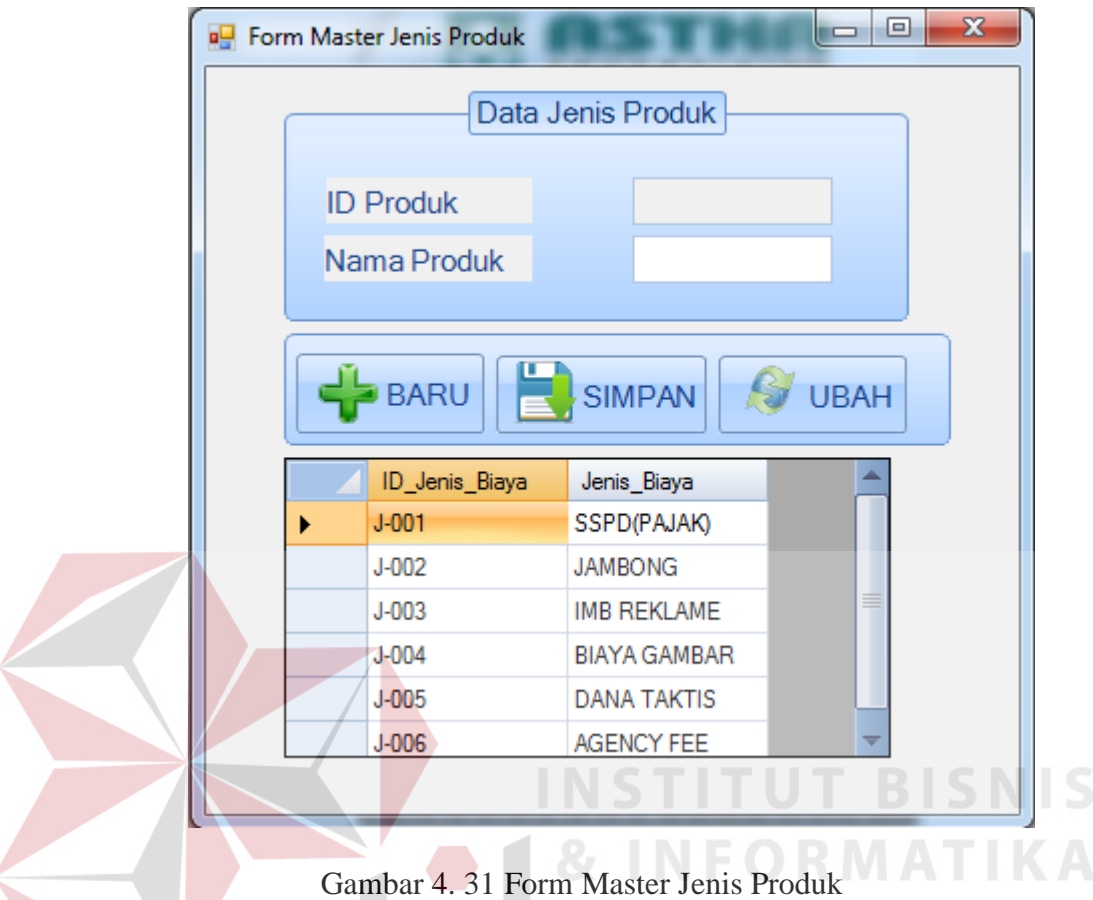

Pada gambar 4.31 form master jenis produk, user menginputkan ID produk dan nama produk,setelah itu disimpan ke dalam database. Pada gambar di atas terdapat tombol Baru, Simpan, Ubah. Tombol Baru digunakan untuk mengisi ID Produk secara otomatis, tombol simpan digunkan untuk menyimpan data jenis produk, tombol *update* digunakan untuk mengubah data jenis produk.

### **d. Master Karyawan**

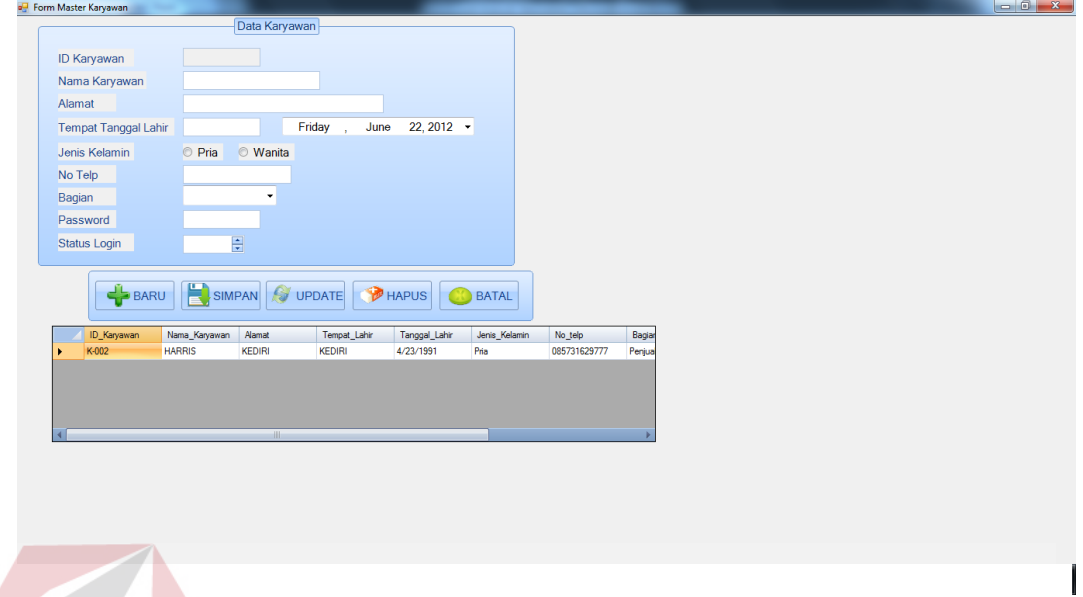

# Gambar 4. 32 Form Master Karyawan

Pada gambar 4.32 form master karyawan, user menginputkan ID karyawan, nama karyawan, alamat, tempat tanggal lahir, jenis kelamin, no tepl, bagian, *password* dan status login. Setelah itu disimpan ke dalam database. Pada gambar di atas terdapat tombol Baru, Simpan, *Update,* Hapus dan Batal. Tombol Baru digunakan untuk mengisi ID karyawan secara otomatis, tombol simpan digunkan untuk menyimpan data karyawan, tombol *update* digunakan untuk mengubah data karyawan, tombol hapus digunakan untuk menghapus data karyawan, tombol batal digunakan membatalkan mengisi form master karyawan.

### **e. Master Supplier**

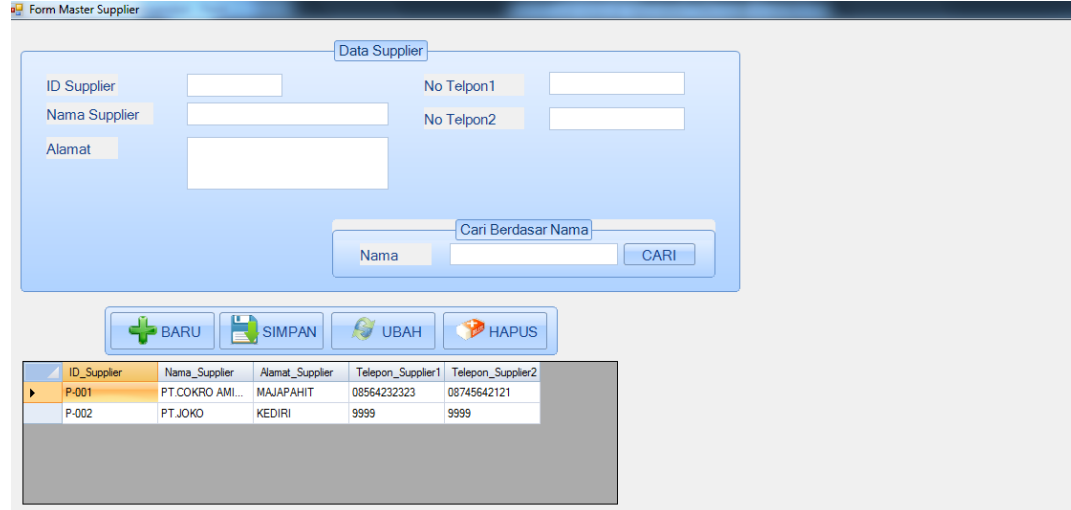

Gambar 4. 33 Form Master Supplier

Pada gambar 4.33 form master *supplier*, user menginputkan ID *supplier*, nama *supplier*, alamat, no telp 1 dan no telp 2. Setelah itu disimpan ke dalam database. Pada gambar di atas terdapat tombol Baru, Simpan, Uba dan Hapus. Tombol Baru digunakan untuk mengisi ID *supplier* secara otomatis, tombol simpan digunkan untuk menyimpan data supplier, tombol ubah digunakan untuk mengubah data supplier, tombol hapus digunakan untuk menghapus data supplier.

SURABAYA

### **3. Form Transaksi**

### **a. Form Barang Masuk**

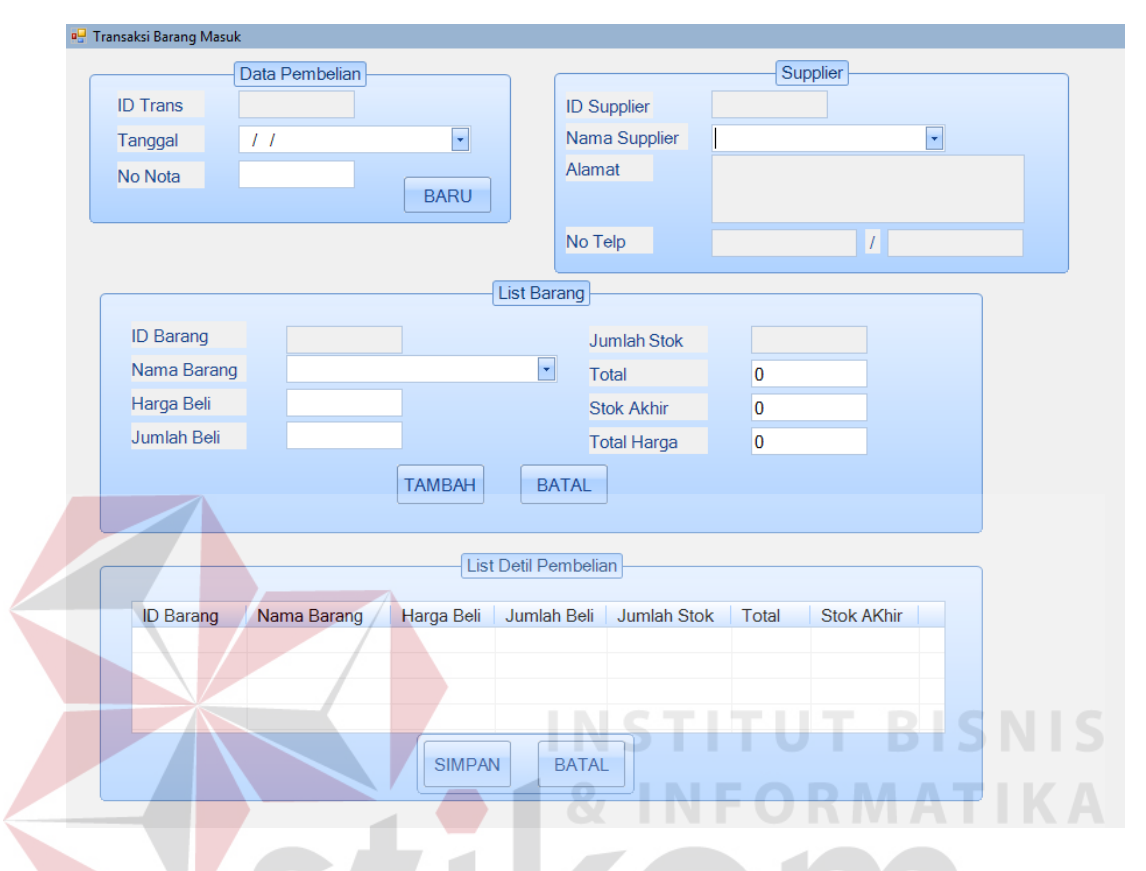

Gambar 4. 34 Form Barang Masuk

Pada gambar 4.34 form barang masuk, *user* menginputkan ID Trans, Tanggal, no nota, nama *supplier*, nama barang, harga beli, jumlah. Pada form tersebut terdapat tombol baru, tambah, simpan dan batal. Tombol baru digunakan untuk mengisi ID Trans secara otomatis, tombol tambah digunakan untuk memasukkan data pembelian ke dalam tabel, tombol simpan digunakan untuk menyimpan data ke dalam database.

### **b. Form Penjualan**

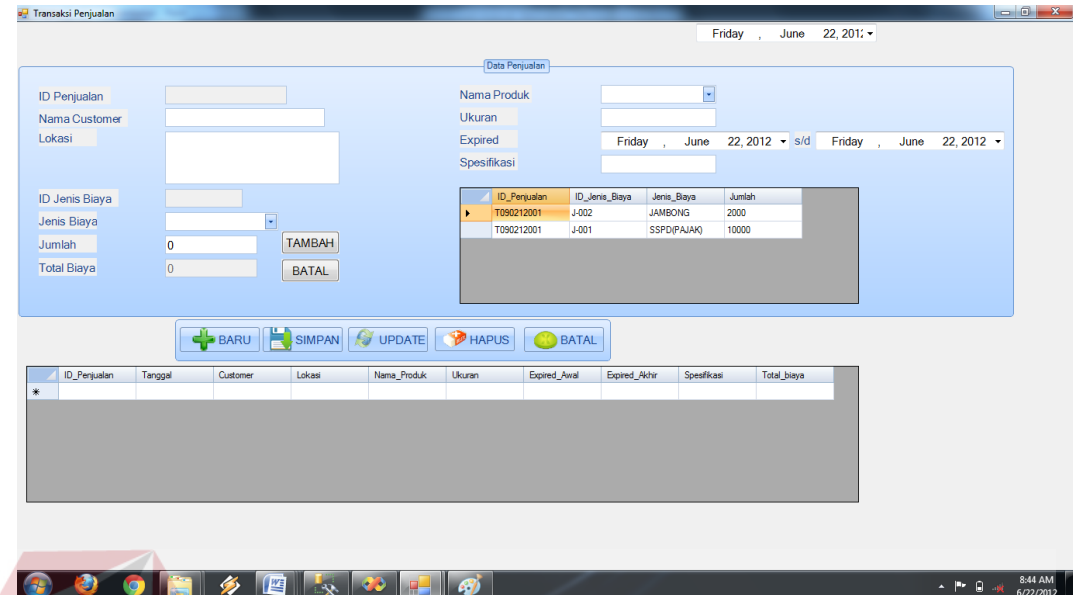

# Gambar 4. 35 Form Penjualan

Pada gambar 4.35 form penjualan, user memasukkan data penjualan yang terdiri dari ID penjualan, nama customer, lokasi, nama produk, ukuran, expired, spesifikasi, jenis biaya dan jumlah. Pada form tersebut terdapat tombol baru, simpan, update, hapus, batal dan tambah. Tombol baru digunakan untuk mengisi ID penjualan secara otomatis, tombol simpan digunakan untuk menyimpan data penjualan, tombol update digunakan untuk meng-update data penjualan, tombol hapus digunakan untuk menghapus data penjualan, dan tombol batal digunakan untuk membatalkan mengisi data penjualan.

### **c. Form Barang Keluar**

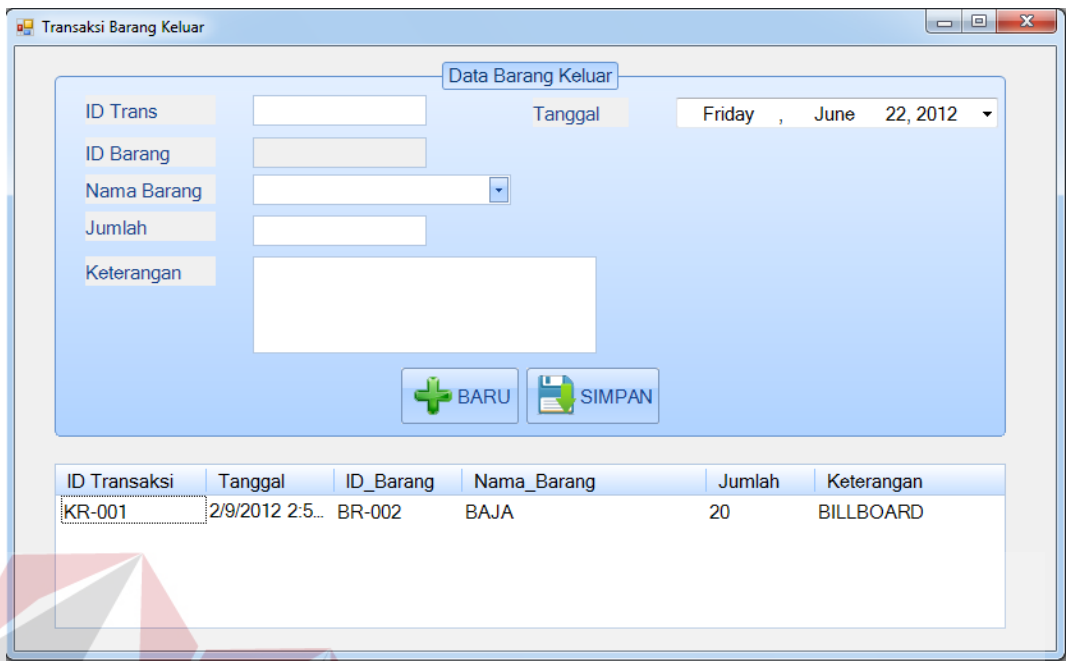

Gambar 4. 36 Form Barang Keluar

Pada gambar 4.36 form barang keluar, user memasukkan data barang keluar yang terdiri dari ID trans, ID barang, nama barang, jumlah , dan keterangan. Pada form tersebut terdapat tombol baru dan simpan. Tombol baru digunakan untuk mengisi ID trans secara otomatis, tombol simpan digunakan untuk menyimpan data barang keluar ke *database*.

# **4. Form Laporan**

# **a. Laporan Persediaan Barang**

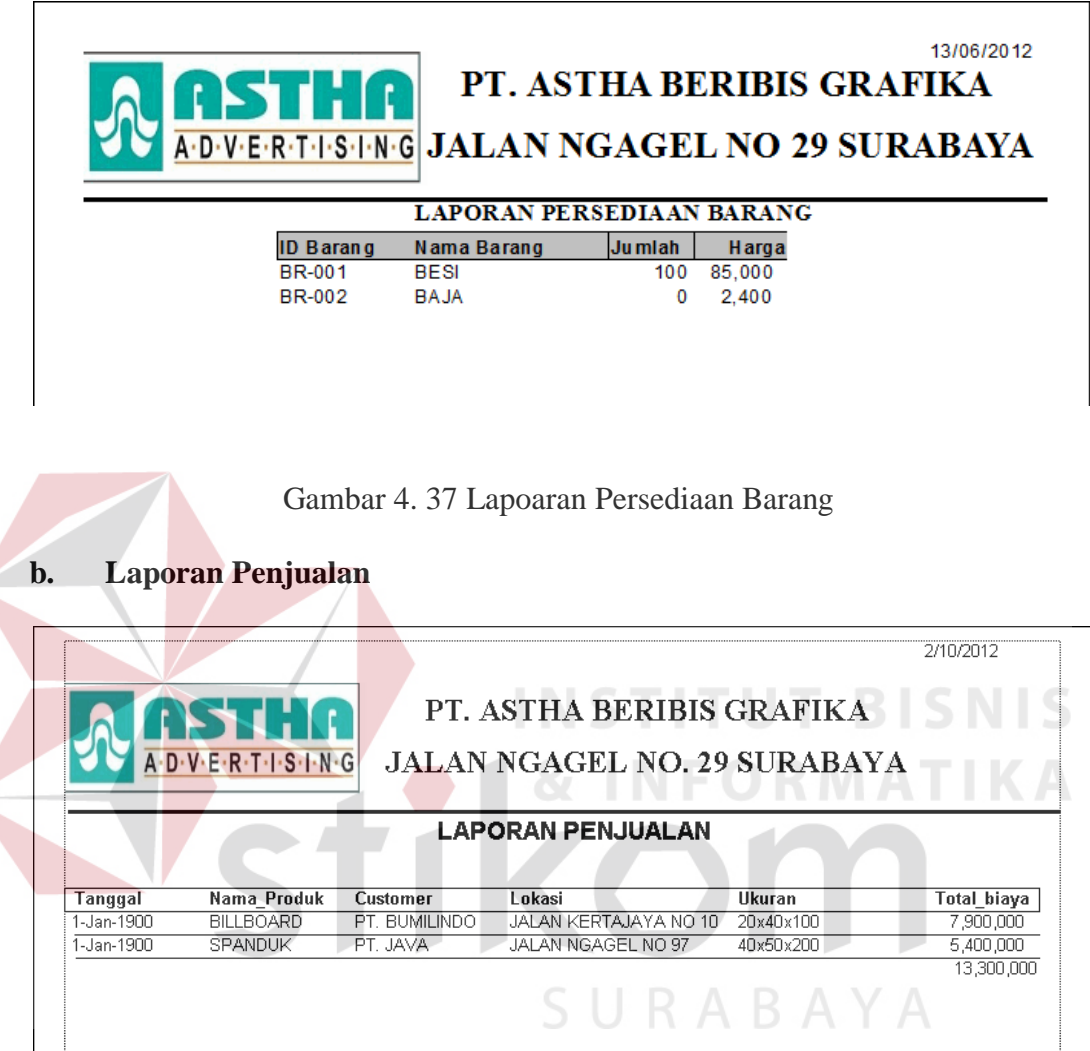

Gambar 4. 38 Laporan Penjualan